**République Algérienne Démocratique et Populaire**

∛ الجز ائر

تلەسان آ

جامعة ابي بكر بلقايد

 **Université Abou Bakr Belkaid– Tlemcen**

 **Faculté de technologie**

 **Département de génie électrique et électronique**

## **Mémoire de fin d'études**

**Pour l'obtention du diplôme de Master en Génie Industriel**

**Option : Ingénierie de système**

Thème

# **Conception et réalisation d'un système de gestion de stock pour une entreprise de production : Cas de l'entreprise TPL**

**Réalisé par :** 

- ADAIKA Abdellah
- REZIG Mohammed Sadok

Présenté le 14 Juin 2017 devant la commission d'examination composée de MM.

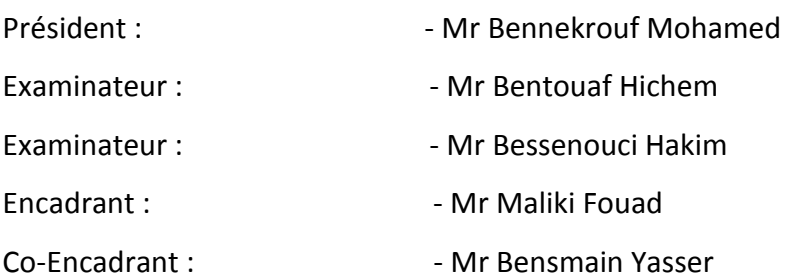

Année universitaire : 2016-2017

## *Remerciement*

<span id="page-1-0"></span>*Nous tenons tout d'abord à remercier Dieu le tout puissant et miséricordieux, qui nous a donné la force et la patience d'accomplir ce Modeste travail.*

*En second lieu, nous tenons à remercier notre encadrant Mr. MALIKI Fouad pour son précieux conseil et son aide durant toute la période du travail.*

*Nos vifs remerciements vont également à Mr. BENSMAIN Yasser qui s'est toujours montré à l'écoute et très disponible tout au long de la réalisation de ce mémoire, ainsi pour l'inspiration, l'aide et le temps qu'il a bien voulu nous consacrer et sans qui ce mémoire n'aurait jamais vu le jour.*

*Nous remercions les membres de jury qui nous font l'honneur de présider et d'examiner ce modeste travail.*

*Nous tenons également à remercier l'ensemble des enseignants de l'université Abou Bekr Belkaid – Tlemcen pour toutes les informations qu'ils nous ont prodigué durant les cinq ans de notre formation.*

*Nos sincères remerciements vont à tous les responsables au niveau de la société TPL, en particulier : Mr. TEDJANI Mohammed Bachir directeur général pour leur suivi et leur soutien au cours de ce stage notamment pour l'effort fournis pour aboutir à notre objectif.*

*Enfin, nous tenons également à remercier toutes les personnes qui ont participé de près ou de loin à la réalisation de ce travail.*

## *Dédicace*

## <span id="page-2-0"></span>*Au nom d'Allah, le tout miséricordieux, le très miséricordieux.*

*Je tiens à dédier ce travail à ma famille :*

*Mes parents et mes frères, avec tous mes sentiments de respect, d'amour et de reconnaissance pour tous les sacrifices déployés pour m'assurer une éducation dans les meilleures conditions.*

*A mes professeurs sans exception, pour leurs efforts afin de m'assurer une formation solide.*

*A tous mes amis,*

*A tous ceux pour qui ma réussite leur tient au cœur.*

*A toute la promo 2012.*

*Abdallah*

## *Dédicace*

<span id="page-3-0"></span>*Je dédie ce modeste travail A mes parents qui ont consacré leur Jeunesse pour mon auspice ; A mes frères et à toute la famille ; A mes proches grands et petits A Tous mes amis A tous ceux qui ont participés de près ou de loin pour la réalisation de ce travail.*

*Sadok*

## <span id="page-4-0"></span>- Table des matières -

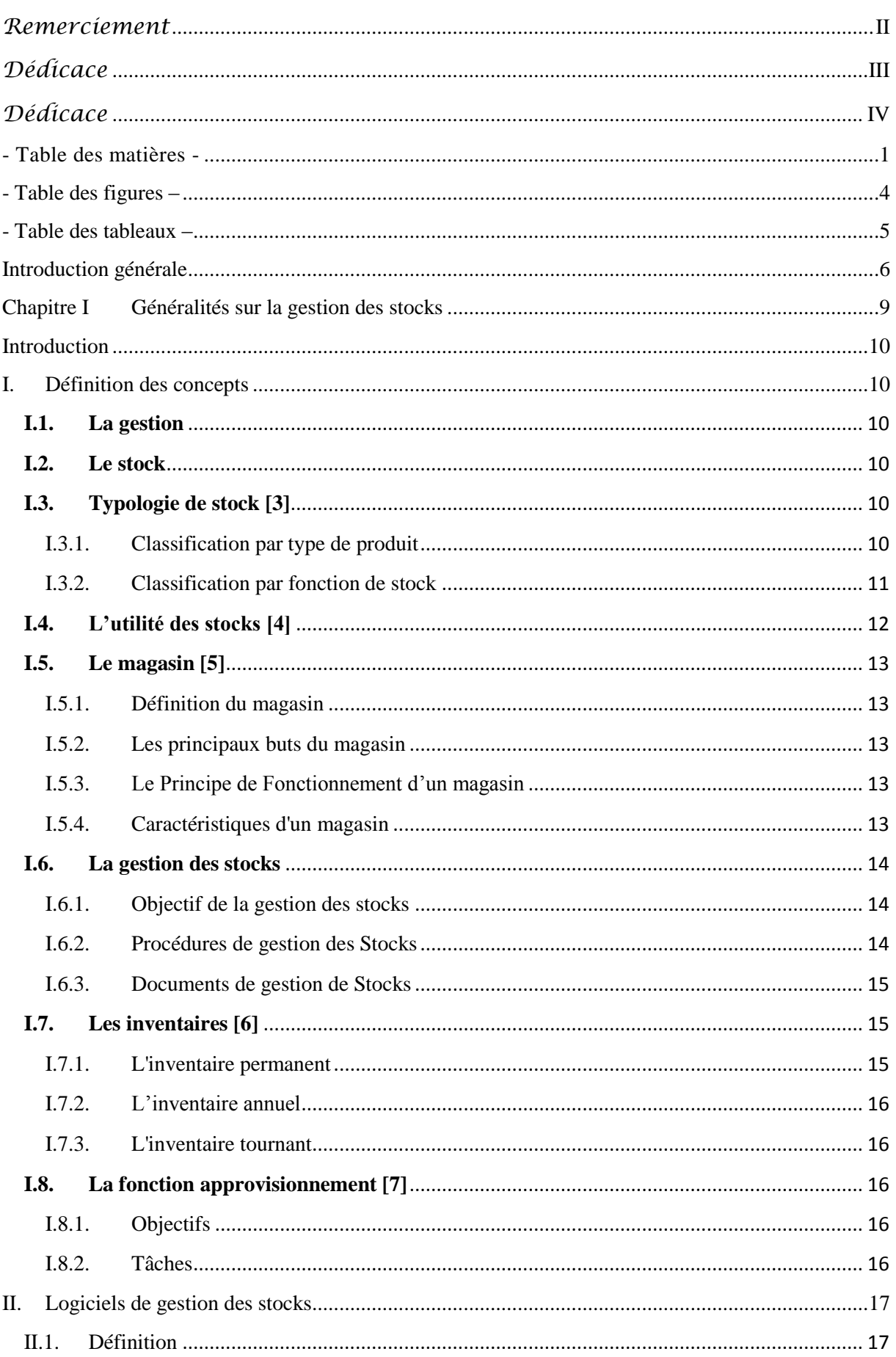

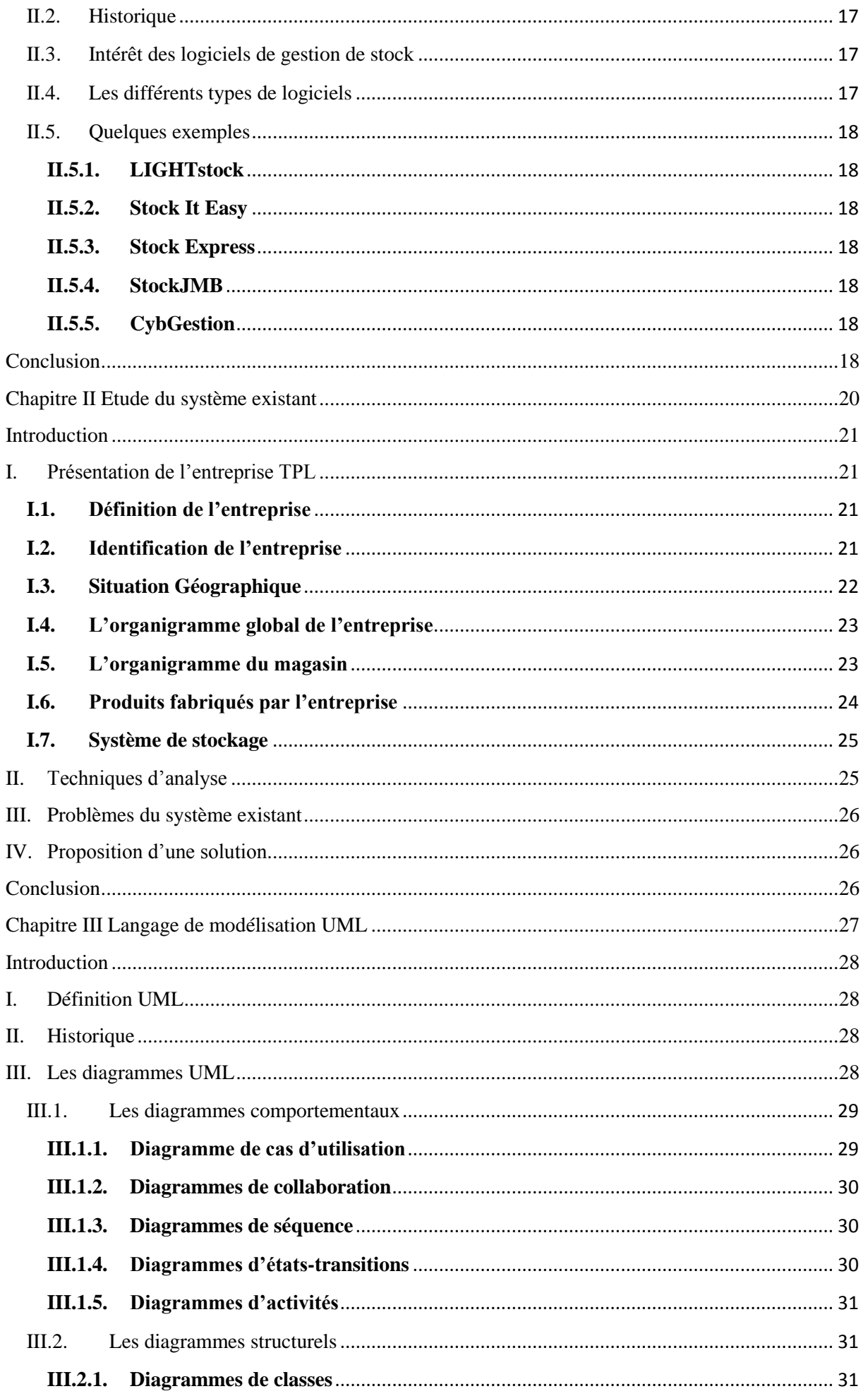

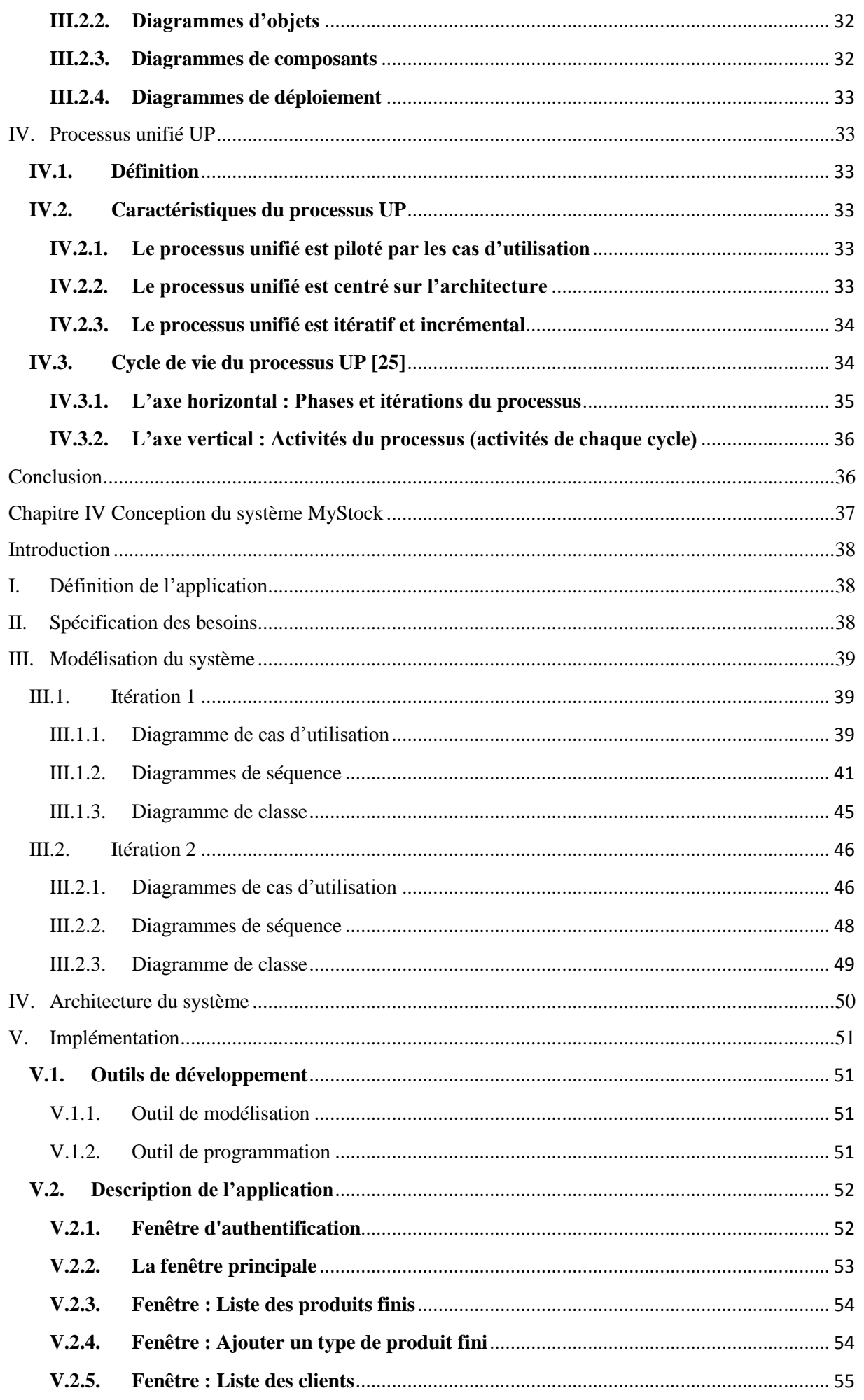

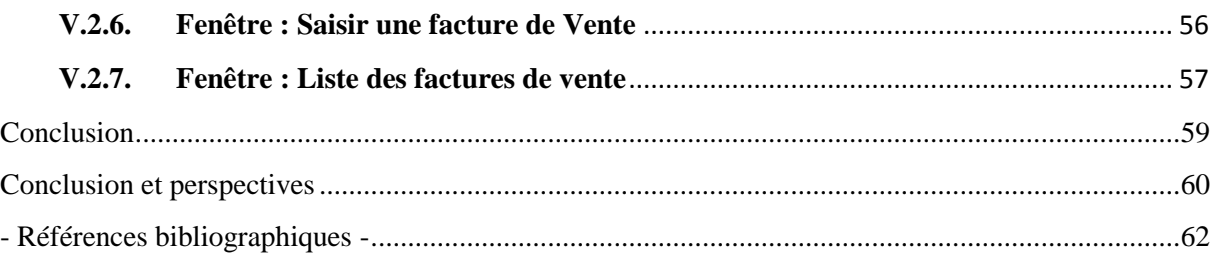

# <span id="page-7-0"></span>- Table des figures –

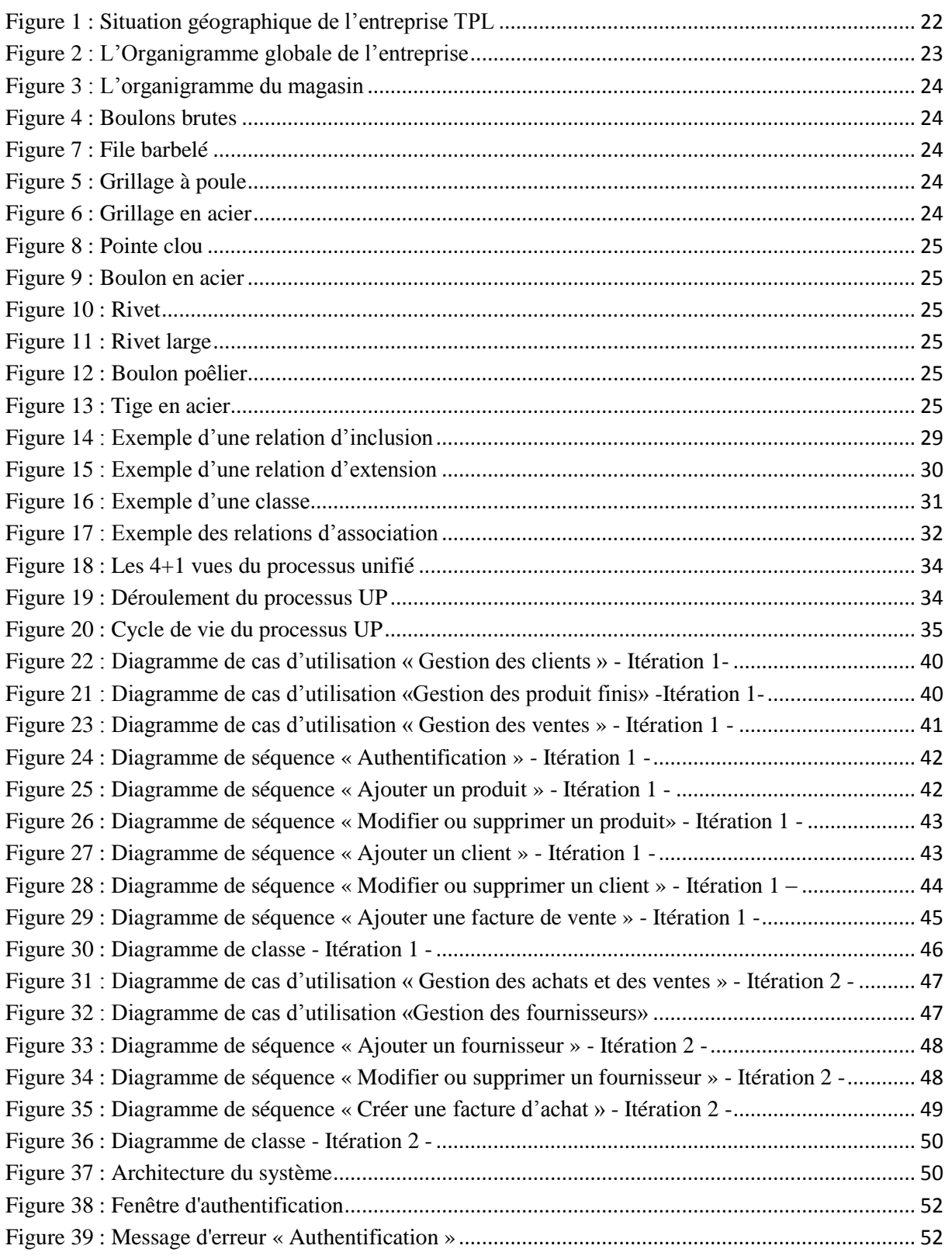

![](_page_8_Picture_155.jpeg)

## <span id="page-8-0"></span>- Table des tableaux –

![](_page_8_Picture_156.jpeg)

# <span id="page-9-0"></span>Introduction

générale

#### Introduction générale

Dans un entourage industriel déterminé par une concurrence acharnée, l'entreprise est trouvée plus que le passé, dans l'obligation de respecter les exigences de productivité, de qualité, de coût et de délai. Pour conserver cet équilibre, elle cherche à renvoyer toutes les distorsions existantes dans le système de son travail, passant du principe que tout problème est une opportunité d'amélioration.

Le mot « stock » peut être défini comme un ensemble des produits que l'on garde en vue d'une utilisation ultérieure. D'un point de vue économique, la gestion de stock occupe une grande importance dans les intérêts des entreprises industrielles. Cette opération lourde en termes de ressources humaines et matérielles représente une artère vitale pour ces entreprises qui cherche à répondre au mieux aux demandes des clients.

Néanmoins, les stocks représentent plus qu'une dépense initiale. De fait, les stocks entraînent avec le temps des coûts de plus en plus importants. Le fait de maintenir une grande quantité de stocks peut provoquer un effet nuisible sur la gestion financière d'une entreprise. D'un autre côté, ces stocks sont importants pour calmer les risques reliés aux délais de livraison, aux comportements changeants des utilisateurs et aux canaux de distribution. C'est là où les gestionnaires doivent trouver un bon équilibre entre les niveaux de leurs stocks afin de réduire les coûts, en réduisant les niveaux d'inventaire sans risquer l'interruption de vente en raison de rupture de stock.

Avant l'invention de l'ordinateur, les entreprises du secteur industriel utilisaient des supports en papier afin d'enregistrer les informations liées à la gestion des stocks, ce qui engendrait beaucoup de problèmes tels que la perte de temps considérable dans la recherche de ces informations ou la dégradation de ces dernières...etc. L'homme a compris qu'il lui fallait des moyens plus sophistiqués s'il voulait améliorer sa gestion et ses calculs, c'est l'informatique. Cette science marquée par la volonté des hommes d'automatiser certains travaux longtemps réalisés à la main, en particulier les calculs et la gestion.

#### Choix et intérêt du sujet

Ce travail intitulé « Conception et réalisation d'un système de gestion de stock pour une entreprise de production : Cas de l'entreprise TPL » rentre dans le cadre des applications de gestion de stock qui consiste à informatiser les différentes tâches liées à cette activité. Notre objectif est de présenter une conception et une implémentation d'un système d'information permettant aux gestionnaires de l'entreprise TPL à gérer au mieux les différents stocks en leur offrant une application impeccable, rapide et fiable.

Ce travail nous permettre de concilier la théorie à la pratique en modélisant les différentes parties du système. La démarche que nous avons adoptée pour mener à bien notre processus d'analyse et de conception est le processus unifié UP.

Ce travail est structuré comme suit :

- Le premier chapitre est divisé en deux parties. La première définit les différents concepts de la gestion des stocks et de magasinage. La deuxième partie est consacrée à la présentation de quelques applications informatiques utilisées dans ce domaine.
- Le deuxième chapitre est consacré à l'étude et à l'analyse du système existant de gestion de stock dans l'entreprise TPL, en présentant ses différents problèmes.
- Le troisième chapitre est consacré au langage de modélisation UML (Unified Modeling Language) dont nous présentons une introduction théorique qui englobe : la définition et les diagrammes, ainsi qu'un aperçu sur le processus unifié UP.
- Le quatrième chapitre présente notre contribution dans ce domaine. Il commence par déterminer les besoins de notre client (entreprise TPL). Après, nous présentons les différentes fonctionnalités de notre application en suivant la démarche UP. Ce chapitre sera conclu par la présentation de l'application développée et ses différents écrans.

À la fin vient la conclusion générale en présentant les perspectives futures de ce projet, qui sera appliquées dans les prochaines versions de l'application.

# <span id="page-12-0"></span> Chapitre I Généralités sur la gestion des stocks

#### <span id="page-13-0"></span>**Introduction**

Dans ce chapitre*,* nous allons présenter les notions de base de la gestion des stocks. Dans la première partie, on va définir les principaux concepts de ce domaine, après on va définir les différentes typologies des stocks et ses utilités, le magasin et son principe de fonctionnement, puis, nous allons introduire l'objectif de la gestion des stocks et sa procédure, et enfin, nous allons présenter la fonction d'approvisionnement, les inventaires. Dans la deuxième partie, on va donner un aperçu sur les systèmes de gestion des stocks et leur importance dans la vie quotidienne des entreprises de production. Nous conclurons cette partie par présenter quelques logiciels et applications utilisés dans ce domaine.

### <span id="page-13-1"></span>**I. Définition des concepts**

#### <span id="page-13-2"></span>**I.1. La gestion**

C'est un concept complexe vu qu'il existe autant de définitions qu'il y a autant d'auteurs. Mais de toutes les définitions ressortent les éléments communs à savoir : la mise en œuvre des ressources pour atteindre des objectifs dans un cadre bien déterminé [1].

#### **I.2. Le stock**

<span id="page-13-3"></span>Le mot « stock » peut être défini comme étant un produit que l'on garde en vue d'une utilisation ultérieure. Il représente les biens achetés, transformés ou à vendre dans une entreprise à un moment donné. Il est ainsi constitué de matières premières, matières consommables, composants achetés ou fabriqués, sous-ensembles achetés ou fabriqués, articles sous-traités, produits finis, articles de rechange, articles défectueux à retoucher, articles obsolètes, emballages, etc. [2].

### <span id="page-13-4"></span>**I.3. Typologie de stock [3]**

#### **I.3.1. Classification par type de produit**

<span id="page-13-5"></span>On peut distinguer 8 grands types de stock :

#### **a. Stocks de production ou de commercialisation :**

#### - **Stock de matières premières**

Ce sont les matières de base qui n'ont pas encore été fournies au processus de production en vue d'une transformation. Le but de ce stock de matière première est de découpler la fonction de production de la fonction d'achat pour que des retards d'approvisionnements en matière ne retardent pas la production.

#### - **Stock d'en-cours de production (semi-finis)**

Ce sont les matières fournies au processus de production, mais celui-ci n'est pas encore achevé. Le but est de découpler les opérations diverses dans le processus de production pour que les pannes des machines et les arrêts de travail liés à une opération n'affectent pas les autres opérations de production.

#### - **Stock de produits finis**

Ce sont les produits pouvant être vendus après avoir été fabriqués. Le but est de découpler la fonction de production des fonctions commerciales et assurer la disponibilité produit nécessaire.

#### - **Stock de marchandises**

Dans le cas d'activité de négoce, les produits sont revendus sans opération de transformation par l'entreprise.

#### **b. Stocks hors production**

#### - **Stock de pièces de rechange et accessoires**

Ce sont des accessoires des produits principaux nécessaires à la vente ou à l'après-vente.

#### - **Stock d'emballages**

Ce sont les emballages nécessaires aux opérations logistiques et commerciales (palettes, cartons...).

#### - **Stock de pièces de maintenance des machines et des consommables**

Ces pièces n'interviennent pas dans la production du produit fini mais permettent l'entretien et la réparation des machines. Les consommables de bureau rentrent également dans cette catégorie.

#### - **Stock de déchets**

#### **I.3.2. Classification par fonction de stock**

<span id="page-14-0"></span>On trouve également les notions de stock suivantes :

#### - **Stock de sécurité**

Le stock de sécurité est le niveau de stock qui permet de limiter les ruptures de stock dues aux aléas (prévisions non-conforme à la demande, délai d'approvisionnement plus long que prévu, etc.)

#### - **Stock d'anticipation**

Parfois, les sociétés achètent et tiennent en stock plus de produits que nécessaire à ce moment donné. Ce stock dit d'anticipation peut être justifié par une augmentation des prix, une augmentation saisonnière de la demande, la mise en place future d'une nouvelle gamme ou d'une campagne, ou même une grève menaçante.

Cette tactique créant une forte couverture de stock avant que la demande de leurs produits ne soit exceptionnellement haute (campagne de Noël, rentrée des classes, Halloween...). L'échelonnement des livraisons nécessaires pour constituer ce stock permet également de lisser la charge de travail en amont de la chaîne logistique et de production, permettant ainsi le maintien d'un niveau constant de production et une main-d'œuvre stable.

#### - **Stock spéculatif**

Ce stock est constitué dans le but de dégager un bénéfice grâce à une variation du prix d'achat du produit visé.

#### - **Stock de découplage**

C'est un stock servant d'amortisseur, atténuant la désynchronisation entre les différents sousprocessus de production (ou même de distribution). Il doit permettre un fonctionnement sans arrêt. Il est donc nécessaire de contrôler que le coût de stockage n'excède pas le gain en efficacité du système.

#### Stock de cycle

Selon le principe de la formule de Wilson, le lot économique de commande est calculé en tenant compte du coût unitaire d'achat, du coût de possession des stocks et du coût de commande. Quand on commande de grandes quantités, le coût de stockage augmente, mais le coût de commande baisse. Au contraire, une augmentation de la fréquence de commande (par une diminution de la taille du lot de commande), le coût de stockage diminue, mais le coût de commande augmente puisque plus de commandes sont nécessaires pour satisfaire la demande. Quand les deux coûts sont égaux, le coût total (la somme des deux coûts) est réduit au minimum. Le stock de cycle découle de cette recherche d'équilibre : il est commandé en excès par rapport au matériel strictement nécessaire dans le but d'atteindre ce point de minimisation des coûts.

#### **I.4. L'utilité des stocks [4]**

<span id="page-15-0"></span>Pourquoi une entreprise garde des stocks, sachant qu'ils représentent une grosse somme d'argent dans la plupart des cas ?

Il y a trois raisons :

<span id="page-15-1"></span>![](_page_15_Picture_165.jpeg)

#### Tableau 1 : Objectif de la gestion de stock

#### <span id="page-16-0"></span>**I.5. Le magasin [5]**

#### **I.5.1. Définition du magasin**

<span id="page-16-1"></span>Le magasin est un espace de stockage où les marchandises sont rangées selon un ordre bien précis. Il permet de garder un état juste des articles. Il assure pour chaque article un point de gestion entre l'approvisionnement et la consommation. C'est le lieu où l'on pointe les entrées et les sorties. Le magasin offre des emplacements de stockage bien matérialisés, ce qui permet de réaliser des inventaires afin de garantir l'exactitude permanente des quantités de marchandises disponibles.

![](_page_16_Figure_5.jpeg)

Figure 1 : Les principales parties du magasin

**I.5.2. Les principaux buts du magasin**

<span id="page-16-2"></span>Le magasin a :

- Un but économique **:** il est l'un des éléments qui permettent à l'entreprise d'accomplir sa politique d'optimisation des coûts.
- Un but logistique : il permet de maintenir des articles disponibles et à proximité de l'utilisateur. Ce qui réduit considérablement les délais de livraison lorsqu'une demande est émise.
- Un but de régulation : dans une chaîne d'activité, le magasin est un point de base qui permet de maintenir une circulation mesurée et constante des flux d'articles en amont et en aval de la chaîne.
- Un but de sécurité : c'est un lieu où l'on range le matériel dans des conditions de stockage spécifiques. L'accès y est limité à certaines personnes et les mouvements des articles y sont contrôlés.

### **I.5.3. Le Principe de Fonctionnement d'un magasin**

- <span id="page-16-3"></span>- À l'entrée : contrôle quantitatif et qualitatif, allotissement, pointage et mise à jour des quantités en stock.
- À l'intérieur : stockage dans les zones et les emplacements appropriés.
- À la sortie : prélèvement, préparation des commandes, pointage et mise à jour des quantités en stock.

## <span id="page-16-4"></span>**I.5.4. Caractéristiques d'un magasin**

- La capacité de stockage

La capacité de stockage est le nombre de références qu'un magasin est apte à recevoir. Dans la plupart des cas, elle s'évalue en nombre d'unités de stockage.

- La position sur la chaîne logistique

En amont de la chaîne logistique, se trouvent les magasins de matières premières, à l'intermédiaire se situent les magasins de produits semi-finis et des encours de production, on trouve aussi à ce niveau les magasins de transit. En aval de la chaîne, se localisent les magasins de produits finis destinés à la vente.

Le caractère homogène

Il existe d'une part des magasins homogènes conçus pour recevoir un seul produit ou une seule famille de produits et d'autre part des magasins hétérogènes qui reçoivent indifféremment des articles de diverses natures.

La température interne

Le magasin doit offrir des conditions idéales de température pour le stockage des articles qui y sont introduits. Les marchandises périssables ou facilement altérables par la chaleur sont conservées dans des magasins climatisés ou réfrigérés. Les pièces métalliques, quant à elles, n'ont pas nécessairement besoin de ces conditions. Pourtant, des produits tels que le tabac nécessitent un magasin chaud et à température contrôlée.

#### <span id="page-17-0"></span>**I.6. La gestion des stocks**

La gestion de stocks est une étape incontournable qui reste au cœur des préoccupations de tout gestionnaire qui veut piloter son entreprise vers la performance. Elle est définie comme une technique de maintien d'un stock suffisant et nécessaire à la maitrise des problèmes pour être à même de contrôler et réglementer les flux d'entrées et les flux de sorties [1].

#### **I.6.1. Objectif de la gestion des stocks**

<span id="page-17-1"></span>La gestion des stocks a pour but de maintenir à un seuil acceptable le niveau des services pour lequel le stock considéré existe. En effet, l'un des objectifs de la gestion des stocks est précisément d'aller vers une performance accrue par une meilleure maitrise des stocks. Cette gestion implique quatre types d'opérations [1] :

- Le magasinage avec entrées, stockage, sorties des articles.
- La tenue d'un fichier consacré à la tenue des stocks.
- L'imputation dans la comptabilité des entrées/sorties.
- Le classement en catégories.

#### **I.6.2. Procédures de gestion des Stocks**

<span id="page-17-2"></span>Les procédures de tenue à jour des fiches de stock (tant pour le magasin pour l'organisme de gestion) reposent sur trois états principaux : le bon de sortie, le bon d'entrée et l'état de stock. En outre, afin d'assurer une bonne gestion des stocks et de garantir la fiabilité permanente des fiches des articles, il faut faire [3] :

- Un bon référencement des articles.
- Une bonne organisation des familles et sous-famille des articles.
- Un adressage juste dans les zones de stockage.
- Un tableau de bord de suivi des stocks.
- Un planning et une procédure d'inventaire.

#### **I.6.3. Documents de gestion de Stocks**

<span id="page-18-0"></span>Dans les transactions des stocks, les gestionnaires de stocks recourent à certains documents, les plus utilisés sont [3] :

- Bon de Commande : c'est un document émanant du client à l'adresse du fournisseur qui précise la quantité, la qualité et la référence du produit désiré dans un délai précis. Mais, la commande peut également mettre aux prises deux services à l'intérieur d'une même organisation. Le bon de commande porte dans ce cas le nom de « réquisition » ou « état de besoin ».
- Facture : Elle est établie par le fournisseur et adressée à son client au moment de la vente d'un produit ou d'un service. Elle précise la référence, la qualité et le prix de l'article livré.
- Bon de livraison : Lorsque le gestionnaire livre des articles, consécutivement à une commande, il les fait accompagner d'un bon de livraison, appelé encore bordereau d'expédition.
- Bon d'entrée : après avoir vérifié si les qualités et les quantités inscrites sur le bordereau de livraison sont conformes, le magasinier établit le bon d'entrée en magasin. Ce document précis les références, les quantités des articles reçus et les observations éventuelles. C'est un document interne à l'organisation et sert d'instrument de contrôle pour le gestionnaire.
- Fiche de Stock : Chaque mouvement des articles en magasin, au moment de leur entrée comme de leur sortie, doit faire l'objet d'un enregistrement sur une fiche de stock. C'est un précieux outil de gestion, car s'il est bien tenu à jour, il recèle d'importantes informations pour la prise de décisions de gestion de stocks.
- Fiche d'inventaire.

#### **I.7. Les inventaires [6]**

<span id="page-18-1"></span>L'inventaire est le décompte manuel des quantités de marchandises stockées. Le but principal de ce décompte est de faire une comparaison entre le stock théorique (celui fourni par le logiciel) et le stock physique, afin de desceller les différences de quantités, les erreurs d'adressage, les stocks dormants...etc.

Selon la fréquence de décompte, on distingue trois types d'inventaires : l'inventaire permanent, l'inventaire tournant et l'inventaire annuel.

#### **I.7.1. L'inventaire permanent**

<span id="page-18-2"></span>L'inventaire permanent que l'on appelle aussi « inventaire informatique » consiste à comptabiliser en permanence les entrées et les sorties et de connaître ainsi le stock à disposition, c'est le décompte des quantités disponibles en stock immédiatement après chaque entrée marchandise et chaque sortie marchandise. C'est une méthode d'inventaire adaptée particulièrement pour les stocks dont les quantités par référence sont petites et les unités stockées sont faciles à dénombrer. Les logiciels qui offrent la possibilité d'effectuer de telles écritures donnant lieu à deux opérations de saisie à chaque occasion :

- Lors d'une entrée d'une marchandise : saisie des quantités entrées et saisie de stock final.

- Lors d'une sortie d'une marchandise : saisie des quantités sorties et saisie de stock restant.

#### **I.7.2. L'inventaire annuel**

<span id="page-19-0"></span>L'inventaire annuel est le comptage de toutes les quantités en stock et dans tous les magasins à la fin de chaque exercice comptable. Il est réclamé par les contrôleurs financiers lors du calcul des soldes de gestion.

#### **I.7.3. L'inventaire tournant**

<span id="page-19-1"></span>L'inventaire tournant est le comptage périodique et planifié des stocks sur l'année. Dans la pratique, il se révèle comme une meilleure alternative aux inventaires permanents et annuels. Avec un inventaire tournant, des listes d'articles classés sont fournies à des périodes bien définies et le décompte des quantités disponibles pour chacune des listes se fait plusieurs fois durant l'année. Les inventaires tournant permettent particulièrement de :

- Alléger, voire supprimer la pratique d'un inventaire annuel (trop lourd, pénible et très coûteux lorsque l'arrêt des opérations s'avère indispensable durant cette période).
- Eviter la rupture des stocks critiques. Ce sont des articles dont le manque engendre des conséquences graves sur les opérations (arrêt de la production, goulets d'étranglement, pertes des ventes, annulation de commandes...).
- Eviter de conserver trop longtemps les erreurs d'écritures.

#### <span id="page-19-2"></span>**I.8. La fonction approvisionnement [7]**

La mission de la fonction « approvisionnement » est de procurer à l'entreprise, dans les meilleures conditions de qualité, de coûts, de délais et de sécurité, les matières premières, les composants, les fournitures, les outillages, les équipements et les services dont l'entreprise a besoin pour ses activités.

#### **I.8.1. Objectifs**

<span id="page-19-3"></span>Les principaux objectifs de cette fonction sont :

- Assurer la sécurité et la régularité des approvisionnements.
- Améliorer le rapport qualité/prix des produits achetés.
- Limiter et optimiser le niveau des stocks de matières premières et des fournitures.

Cette action a une incidence sur le coût de possession des stocks et sur le besoin en fonds de roulement.

#### **I.8.2. Tâches**

<span id="page-19-4"></span>La fonction « approvisionnement » a pour tâches de :

- Connaître les marchés et les sources d'approvisionnement pour toutes les catégories d'achats et surveiller leurs évolutions.
- Collaborer à la définition des caractéristiques et spécifications des produits à acheter.
- Rechercher, sélectionner les fournisseurs et négocier avec eux.
- Programmer, passer les commandes d'achats.
- Suivre les livraisons des commandes.
- Contrôler les réceptions des commandes.
- Analyser l'utilisation des achats dans les différents services.
- Gérer les stocks.

- Fournir les informations dans ce domaine à tous les services utilisateurs.

#### <span id="page-20-0"></span>**II. Logiciels de gestion des stocks**

#### <span id="page-20-1"></span>**II.1. Définition**

Un logiciel de gestion des stocks est un système informatique qui assure le suivi des niveaux des ventes, commandes, produits et livraisons.

Une entreprise utilise un logiciel de gestion de stock pour échapper les stocks excédentaires de produits et de pannes. C'est un outil pour organiser les données d'inventaire qui ont été stockés dans des feuilles de calcul Microsoft Excel [8].

#### <span id="page-20-2"></span>**II.2. Historique**

Au début des années 1980, les ordinateurs personnels commencent à devenir populaires. Ce phénomène a tiré vers le bas le coût de codes à barres et les lecteurs. Il a également permis les premières versions de logiciels de gestion d'inventaire à être mis en place. Un des plus grands obstacles dans les lecteurs code à barres a été le fait qu'ils n'avaient pas de place pour stocker les informations scannées. Comme les ordinateurs sont devenus plus courants et à prix abordable, cet obstacle a été surmonté. Une fois que les codes à barres et les programmes de gestion des stocks ont commencé à se répandre dans les épiceries, la gestion des stocks à la main est vite apparue désuet. L'écriture à la main des données d'inventaire a été remplacée par la numérisation des produits.

À partir du début des années 2000, le logiciel de gestion des stocks a progressé au point de rendre obsolètes les inventaires manuels. A ces jours-là, plusieurs entreprises utilisent des logiciels (personnalisés) pour faire une optimisation de la gestion de leurs marchandises [9].

#### <span id="page-20-3"></span>**II.3. Intérêt des logiciels de gestion de stock**

Les logiciels de gestion de stock sont utilisés pour une variété de fins, y compris :

- Optimiser le niveau de stock pour garantir le taux de service attendu tout en diminuant les couts d'immobilisation et de mouvement de stock.
- Suivi de l'inventaire au sein d'un entrepôt et entre les différents points de stockage.
- Garder une trace des ventes et des niveaux de stocks.
- Gain de temps, grâce notamment à la centralisation des données.
- Abaissement des pertes de données.
- Réduction des falsifications humaines.
- Minimisation des erreurs et des doubles saisies.

#### <span id="page-20-4"></span>**II.4. Les différents types de logiciels**

Il existe deux grands types de logiciels de gestion des stocks :

- Le premier est un logiciel complet qui fonctionne en autonomie. Il peut :
	- être utilisé par le département des archives ou les responsables des stocks.
	- être mis en réseau pour que chacun puisque connaître les disponibilités en temps réel.
- Le second est une application qui s'ajoute à un système déjà en place :
	- Ainsi, il est relié aux différents logiciels et applications utilisés par le service comptable ou commercial, avec lesquels il partage les données.

Ce type de logiciel de gestion des stocks est utilisé par les très grandes entreprises.

#### **II.5. Quelques exemples**

### <span id="page-21-0"></span>**II.5.1. [LIGHTstock](http://www.logitheque.com/logiciels/windows/comptabilite_gestion/gestion_de_stock/telecharger/lightstock_38745.htm)**

<span id="page-21-1"></span>C'est un outil de gestion de stock simple et conviviale, conçu principalement pour les magasins les boutiques, les entreprises et les dépôts qui souhaitent un outil simple et efficace pour gérer leur stock de marchandises. En effet, Ce logiciel permet de suivre facilement le stock, de gérer les fournisseurs et les clients, et aussi d'effectuer des entrées et des sorties et des ventes à crédit. Chaque article est défini par sa référence, son fournisseur, son emplacement et une image…, ainsi que le seuil d'alerte qui permet de visualiser les manques [10].

### **II.5.2. Stock It Easy**

<span id="page-21-2"></span>Stock It Easy, anciennement GestStock, est un logiciel de gestion de stock qui peut être géré pour un nombre illimité de lieux de stockage. Il permet la saisie des articles avec de nombreux paramètres dont 10 paramètres personnalisables, et 1 adresse de rangement par entrepôt enregistré, ainsi que l'édition de notes d'envoi, de factures, de notes de crédits, d'état de stock, de bons de réception, de bons de préparation, d'étiquettes article avec code barre, de fiches articles [11].

### **II.5.3. Stock Express**

<span id="page-21-3"></span>Stock Express est un logiciel de facturation et de gestion de stock, permettant de gérer tout le cycle de vente, i.e. devis, commandes, bon de livraison, factures et factures d'avoir, et tous les documents d'achat, i.e. commandes, bons de réceptions, factures fournisseurs et avoirs fournisseurs. Il gère aussi les ventes comptoir. Il permet aussi de séparer le stock facturable de celui non facturable [12].

### **II.5.4. StockJMB**

<span id="page-21-4"></span>StockJMB est une application développée sous Excel. Elle permet d'ajouter des articles avec leur prix de vente, la marge réalisée ainsi ou de les supprimer en quelques clics. Tous les calculs se font automatiquement et le programme avertit son utilisateur avant la rupture de stock (stock limité). De plus il est entièrement personnalisable et s'adapte à toutes les versions de Microsoft Office Excel [13].

#### **II.5.5. CybGestion**

<span id="page-21-5"></span>CybGestion permet de saisir des clients, des fournisseurs, des articles, des nomenclatures, de créer des devis, des commandes, des bons de livraison et des factures, de créer des commandes d'achats, des bons de réception et des factures d'achat. Le stock et sa valeur seront automatiquement mis à jour, et les besoins d'achats pourront être calculés automatiquement. Les lots sont gérés du début à la fin du processus de l'achat à la vente ce qui permet d'obtenir la traçabilité complète d'un produit/lot [14].

### <span id="page-21-6"></span>**Conclusion**

Dans ce chapitre, nous avons donné un aperçu général sur les principaux concepts de la gestion des stocks. Ce chapitre a été conclu par présenter quelques logiciels de gestions de

stock qui existent dans le marché. L'objectif de ce projet est d'aider l'entreprise TPL à pallier les problèmes liés à la gestion de ses stocks. Dans ce contexte, une analyse du système existant sera présentée dans le chapitre suivant afin de pouvoir proposer une solution satisfaisante à cette entreprise.

# <span id="page-23-0"></span>Chapitre II Etude du système existant

#### <span id="page-24-0"></span>**Introduction**

L'Algérie est un pays riche avec un fort potentiel industriel et économique. Ses qualités feront de ce pays une force économique dans les années à venir. Cette perspective repose sur la jeunesse et le dynamisme de sa population et ses importantes ressources naturelles.

Néanmoins, le secteur de l'industrie en Algérie subit toujours des problèmes qui peuvent affecter le profit attendu, notamment, les problèmes liés à la mauvaise gestion et l'absence de l'informatisation à l'intérieur des entreprises. Ces problèmes peuvent être observés clairement au niveau des petites et moyennes entreprises (PME).

Ce projet de fin d'études repose sur l'étude d'un cas réel, celui de l'entreprise TPL. Dans le but d'aider cette entreprise à remonter les problèmes liés à la gestion de son stock, il faut analyser d'abord la situation actuelle de l'organisation pour pouvoir porter un jugement juste. Ainsi, l'analyse du système existant doit nous fournir toute l'information nécessaire, afin d'établir une bonne conception et de proposer de bonnes solutions.

#### <span id="page-24-1"></span>**I. Présentation de l'entreprise TPL**

#### <span id="page-24-2"></span>**I.1. Définition de l'entreprise**

L'entreprise TPL est une société à responsabilité limitée (SARL) spécialisée dans la fabrication des Boulons-Vis, Clous et Articles Quincaillerie, installée dans la wilaya d'EL-OUED depuis 2004. Elle est aujourd'hui la seule usine de fabrication des matières de quincaillerie en activité au sud de l'Algérie (Fabrication des boulons brutes, rivets, rivets large, boulon poêliers, des tiges en acier, des pointes et grillage en acier…etc.). Avec son expertise de plus de quinze ans dans ce secteur, l'entreprise TPL participe avec enthousiasme au développement industriel et économique de l'Algérie.

L'entreprise contient des outils de production complets et flexibles avec lesquels toute la fabrication est contrôlée : depuis l'approvisionnement en matières premières jusqu'à l'emballage du produit fini.

#### <span id="page-24-3"></span>**I.2. Identification de l'entreprise**

Raison sociale SARL TPL Logo

![](_page_24_Picture_12.jpeg)

Date de création 2004

![](_page_24_Picture_146.jpeg)

#### <span id="page-25-0"></span>**I.3. Situation Géographique**

![](_page_25_Picture_3.jpeg)

Figure 1 : Situation géographique de l'entreprise TPL

<span id="page-25-1"></span>L'entreprise SARL TPL se trouve à la zone industrielle Waziten à environ 3 km au sud-est de la ville d'EL-OUED. La superficie totale de la coopérative est de 7 hectares divisés comme suit :

- 2ha 800 m² superficie bâtie.
- 4ha 200 m² superficie non bâtie.

La superficie bâtie se compose comme suit :

- Une première partie pour la direction, sous forme d'un bâtiment avec un seul étage.
- Une deuxième partie pour la sécurité (à l'entrée de l'entreprise).
- Une troisième partie consiste en une salle pour le changement de vêtements.
- Une quatrième partie représente un restaurant.
- Une cinquième partie inclut les ateliers de la production et de la maintenance.
- Une sixième partie inclut des chambres pour l'hébergement.

#### <span id="page-26-0"></span>**I.4. L'organigramme global de l'entreprise**

![](_page_26_Figure_3.jpeg)

Figure 2 : L'Organigramme globale de l'entreprise

#### <span id="page-26-2"></span><span id="page-26-1"></span>**I.5. L'organigramme du magasin**

Au sein du magasin de l'entreprise TPL, on trouve deux employés qui sont : le magasinier et l'agent de stock. Le magasinier est le responsable du secrétariat du magasin. Il s'occupe de :

- La réception de la matière première livrée par les fournisseurs et les produits finis fabriqués dans l'entreprise.
- La gestion des achats et des ventes et le contrôle des fiches de stock.

Sachant que le classement et l'organisation des matières premières et des produits finis est sous la responsabilité de l'agent de stock.

![](_page_27_Figure_2.jpeg)

Figure 3 : L'organigramme du magasin

#### <span id="page-27-1"></span><span id="page-27-0"></span>**I.6. Produits fabriqués par l'entreprise**

Les produits fabriqués et vendus par l'entreprise sont les suivants :

![](_page_27_Picture_6.jpeg)

Figure 4 : Boulons brutes

<span id="page-27-2"></span>![](_page_27_Figure_8.jpeg)

Figure 6 : Grillage en acier

![](_page_27_Picture_10.jpeg)

Figure 5 : Grillage à poule

<span id="page-27-3"></span>![](_page_27_Picture_12.jpeg)

Figure 7 : File barbelé

<span id="page-28-3"></span><span id="page-28-2"></span>![](_page_28_Picture_2.jpeg)

<span id="page-28-7"></span><span id="page-28-5"></span>![](_page_28_Figure_4.jpeg)

<span id="page-28-6"></span><span id="page-28-4"></span>L'usine fonctionne avec deux équipes afin de faire fonctionner au maximum les machines. La première équipe travaille de 6h à 14h. La deuxième équipe travaille de 14h à 21h.

#### <span id="page-28-0"></span>**I.7. Système de stockage**

Cette industrie stocke ses articles à travers un système organisé et réparti sur plusieurs zones :

- Zone pour les produits finis.
- Zone pour la matière première.
- Zone pour les pièces de rechange.

#### <span id="page-28-1"></span>**II. Techniques d'analyse**

Afin d'analyser le système existant, nous avons utilisé trois techniques différentes à savoir : l'interview, l'observation et l'analyse des documents. Pour l'interview, nous avons fait des entretiens avec :

- Monsieur TIDJINI Bachir : président-directeur général de l'entreprise (PDG). - Monsieur MAHMOUDI Hocine : magasinier.

Pour l'observation, nous avons passé 14 jours au magasin afin d'observer le fonctionnement du système.

En ce qui concerne les différents documents utilisés pour la gestion de stock, on cite :

- Les classeurs : les commandes, les bons de livraison, les fiches de stock et les factures. - Les registres de stock contenant les informations sur les produits entrants et sortants
- du stock.

#### <span id="page-29-0"></span>**III. Problèmes du système existant**

Durant notre stage au sein de l'entreprise TPL, nous avons constaté que les employés rencontrent beaucoup de problèmes lors de la gestion de stock, à savoir :

- Problème de conservation des informations sur l'état de stock, ainsi que les informations sur les fournisseurs et les clients de l'entreprise.
- Difficultés de retrouver des données anciennes en un temps réduit.
- Impossibilité ou difficulté de faire sortir des états de stocks.
- Perte de temps dans la recherche des documents et des données.

La cause principale de ces problèmes est le faite d'utiliser des supports en papier pour la conservation les informations liées à la gestion de stock.

#### <span id="page-29-1"></span>**IV. Proposition d'une solution**

Pour pallier les problèmes auxquels sont confrontés les travailleurs dans les entrepôts, nous avons suggéré au PDG de l'entreprise une solution qui consiste en :

- La mise en place d'un système d'information informatisé permettrait à l'entreprise TPL de développer sa gestion de stock et de s'échapper les pertes de données.
- La conception d'une base de données permettant de faire sortir en un temps record les états de stocks (liste des entrées, liste des sorties, la fiche de stock pour chaque produit, la liste de tous les produits...).

#### <span id="page-29-2"></span>**Conclusion**

Pour la mise en œuvre de la solution proposée, nous utilisons une modélisation du problème en utilisant le langage UML. Ainsi, une introduction à ce langage de modélisation sera introduite dans le prochain chapitre.

# <span id="page-30-0"></span>Chapitre III Langage de modélisation UML

### <span id="page-31-0"></span>**Introduction**

Ce chapitre a pour objectif de définir les principaux concepts du langage UML «Unified Modeling Language » qui représente l'état de l'art des langages de modélisation objet. Il fournit les fondements pour spécifier, construire, visualiser et décrire les artefacts d'un système logiciel et ces concepts de base et offre également des mécanismes d'extension de ces concepts.

### <span id="page-31-1"></span>**I. Définition UML**

UML se définit comme un langage de modélisation graphique et textuel destiné à comprendre et décrire des besoins, spécifier et documenter des systèmes, esquisser des architectures logicielles, concevoir des solutions et communiquer les divers aspects d'un système d'information [15].

Ce langage est certes issu du développement logiciel, mais pourrait être applique à toute science fondée sur la description d'un système [16].

## <span id="page-31-2"></span>**II. Historique**

UML est le résultat de la fusion de trois méthodes d'analyse orientées objet : la méthode OOD (Object Oriented Design), la méthode OMT (Object Modeling Technique) et la méthode OOSE (Object Oriented Software Engineering). À l'initiative de la société Rational Software, les auteurs principaux de ces trois méthodes se sont mis d'accord sur un langage de modélisation unifié. Celui est devenu une référence lorsqu'il a été retenu par un groupement public, l'Object Management Group (OMG) en 1997 [17].

UML était initialement un ensemble de diagrammes permettant de représenter un système informatique pour les développeurs travaillant avec une approche orientée objet. Après son évolution en 2004 vers la version UML2, ce langage de modélisation a été utilisé pour décrire un système d'information, notamment au niveau du cahier des charges.

### <span id="page-31-3"></span>**III. Les diagrammes UML**

Un diagramme est une photographie simplifiée et structurée des concepts, des idées, des constructions, des relations, des données statistiques, de l'anatomie, …etc réalisé dans tous les côtés des activités humaines pour afficher et éclaircir la matière. Un diagramme permet aussi de faire une description des phénomènes, de mettre en évidence des corrélations entre certains facteurs ou de représenter des parties d'un ensemble.

<span id="page-31-4"></span>UML comporte 09 types de diagrammes représentant des concepts particuliers du système d'information. Ils se répartissent en deux groupes :

|                          | Tableau 2. Les unierents diagrammes du langage OML |
|--------------------------|----------------------------------------------------|
| Structurels (statique)   | Comportementaux                                    |
|                          | (dynamique)                                        |
| Diagramme de classe      | Diagramme de collaboration                         |
| Diagramme d'objet        | Diagramme de séquence                              |
| Diagramme de composants  | Diagramme d'état/transition                        |
| Diagramme de déploiement | Diagramme d'activités                              |

Tableau 2 : Les différents diagrammes du langage UML

![](_page_32_Picture_190.jpeg)

Diagramme de cas d'utilisation

#### <span id="page-32-0"></span>**III.1. Les diagrammes comportementaux**

Ce sont les diagrammes qui focalisent sur le comportement dynamique du système. Ils présentent ce qui se passe dans le système. Il existe cinq types de diagrammes comportementaux [18] :

#### <span id="page-32-1"></span>**III.1.1. Diagramme de cas d'utilisation**

Les diagrammes de cas d'utilisation représentent un ensemble de cas d'utilisation, d'acteurs et de leurs relations. Ils représentent la vue statique des cas d'utilisation d'un système et sont particulièrement importants dans l'organisation et la modélisation des comportements d'un système.

- **- Les cas d'utilisation :** ils se décrivent sous la forme d'actions et de réactions, le comportement, ou tout simplement ce qui fait le point de vue d'utilisateur, encore appelé acteur. On recense de la sorte, l'ensemble des fonctionnalités d'un système en examinant les besoins fonctionnels de chaque acteur.
- **- Les acteurs :** un acteur représente un ensemble cohérent de rôles joués par les utilisateurs des cas d'utilisation en interaction avec ces cas d'utilisation. En règle générale, un acteur représente un rôle qu'un homme, une machine ou même un autre système joue avec le système. Il existe 4 grandes catégories d'acteurs :
	- Les acteurs principaux : ce sont les personnes qui utilisent les fonctions principales du système.
	- Les acteurs secondaires : ce sont les personnes qui effectuent des tâches administratives ou de maintenance.
	- Le matériel externe : il représente les dispositifs matériels incontournables qui font partie du domaine de l'application et qui doivent être utilisés.
	- Les autres systèmes : ce sont les systèmes avec lesquels le système doit interagir.
- **- Les relations entre les cas d'utilisation :** UML définit 2 types de relations standardisées entre cas d'utilisation :
	- La relation d'inclusion : formalisée par dépendance « include ». Lors de description des cas d'utilisation, il apparaît qu'il existe des sous-ensembles communs à plusieurs cas d'utilisation, il convient donc de factoriser ces fonctionnalités en créant de nouveaux cas d'utilisation qui seront utilisés par les cas d'utilisation qui les avaient en commun.

![](_page_32_Figure_14.jpeg)

<span id="page-32-2"></span> La relation d'extension : formalisée par la dépendance « extend ». La relation stéréotypée « extend » permet d'étendre les interactions et donc les fonctions décrites

par les interactions. Le cas de base peut fonctionner tout seul, mais il peut également être complété par un autre, sous certaines conditions, et uniquement à certains points particuliers de son flot d'évènements (point d'insertion). On utilise principalement cette relation pour séparer le comportement optionnel (les variantes) du comportement obligatoire.

![](_page_33_Figure_3.jpeg)

Figure 15 : Exemple d'une relation d'extension

#### <span id="page-33-3"></span><span id="page-33-0"></span>**III.1.2. Diagrammes de collaboration**

Le diagramme de collaboration permet de mettre en évidence les interactions entre les différents objets du système. Dans le cadre de l'analyse, il sera utilisé pour :

- **-** Préciser le contexte dans lequel chaque objet évolue.
- **-** Mettre en évidence les dépendances entre les différents objets impliqués dans l'exécution d'un processus ou d'un cas d'utilisation.

Un diagramme de collaboration fait apparaître les interactions entre des objets et les messages qu'ils échangent [19].

#### <span id="page-33-1"></span>**III.1.3. Diagrammes de séquence**

Un diagramme de séquence met en évidence le classement des messages par ordre chronologique. L'axe vertical représente le temps et l'axe horizontal représente les objets qui collaborent. Ce diagramme donne au lecteur une indication visuelle claire du flot de contrôle dans le temps. En générale, les diagrammes de séquence contiennent [20]:

- **- L'objet** : est une manifestation concrète d'une abstraction à laquelle on peut appliquer un ensemble d'opérations et qui possède un état capable de mémoriser les effets de ces opérations. On représente un objet en soulignant son nom.
- **- Le lien** : est une liaison sémantique entre objets. En générale, il s'agit d'une instance d'une association. Chaque fois qu'une classe est reliée à une autre par une association, il peut y avoir un lien entre les instances des deux classes, et chaque fois qu'un lien existe entre deux objets, le premier objet peut envoyer un message au deuxième.
- **- Le message** : est la spécification d'une communication entre objets, qui transporte des informations et qui s'affiche dans le but de déclencher une activité. La réception d'une instance de message peut être considérée comme une instance d'un évènement.

#### <span id="page-33-2"></span>**III.1.4. Diagrammes d'états-transitions**

Ce type de diagramme a comme objectif de représenter des traitements en les positionnant par rapport à une classe et plus précisément à des états d'une classe. Ce diagramme fait ainsi apparaître l'ordonnancement des différents travaux. Ce diagramme utilise deux types de concepts [17] :

- **Etat** : c'est une situation durable dans laquelle peuvent se trouver les objets d'une classe.
- **Transition** : c'est une relation entre deux états signifiant qu'un passage de l'un à l'autre est possible. Un processus peut ainsi être représenté comme une classe, dont les états correspondent aux activités du processus.

#### <span id="page-34-0"></span>**III.1.5. Diagrammes d'activités**

Un diagramme d'activités visualise un graphe d'activités qui modélise le comportement interne d'une méthode (la réalisation d'une opération), d'un cas d'utilisation ou plus généralement d'un processus impliquant l'utilisation d'un ou de plusieurs classificateurs [17].

#### <span id="page-34-1"></span>**III.2. Les diagrammes structurels**

Ces diagrammes, au nombre de quatre, ont vocation à représenter l'aspect statique d'un système (classes, objets, composants…).

#### <span id="page-34-2"></span>**III.2.1. Diagrammes de classes**

Le diagramme de classes exprime la structure statique du système en termes de classes et de relations entre ces classes. L'intérêt du diagramme de classe est de modéliser les entités du système d'information. Il permet de représenter l'ensemble des informations finalisées qui sont gérées par le domaine [21].

Le diagramme de classes comporte généralement les éléments suivants :

- **Classe :** c'est une description abstraite (condensée) d'un ensemble d'objets du domaine de l'application : elle définit leur structure, leur comportement et leurs relations.

![](_page_34_Figure_13.jpeg)

Figure 16 : Exemple d'une classe

- <span id="page-34-3"></span>- **Attribut :** c'est une propriété nommée d'une classe qui décrit un ensemble de valeurs que les instances de cette propriété peuvent prendre. Une classe peut ne pas avoir, comme elle peut avoir un ou plusieurs attributs.
- **Opération :** c'est une abstraction de ce que peut réaliser un objet et qui est réalisable par tous les objets de la classe. Une classe peut ne pas avoir comme elle peut avoir plusieurs opérations.
- **Les relations entre classes :** c'est une connexion sémantique entre des éléments. Les quatre relations les plus importantes sont :
	- o Association

Une association est une relation structurelle qui précise que les objets d'un élément sont reliés aux objets d'un autre élément, en reliant deux classes et vice-versa.

- $\triangleright$  Agrégation : c'est une association particulière spécifiant une relation 'tout partie' entre l'agrégat et un composant.
- $\triangleright$  Composition : c'est une agrégation forte qui lie les cycles de vie entre le composé (ensemble) et les composants (éléments).

![](_page_35_Figure_7.jpeg)

Figure 17 : Exemple des relations d'association

o Dépendance

<span id="page-35-2"></span>Quand une classe utilise une autre classe, par exemple comme membre ou comme paramètre d'une de ces fonctions, elle "dépend" ainsi de cette classe.

o Généralisation

Une généralisation est une relation entre un élément général (appelé mère) et un élément dérivé de celui-ci, mais plus spécifique (désigné par une file).

o Réalisation

Il est parfois souhaitable de modifier une relation dans laquelle une classe représente un élément plus grand qui consiste en un ensemble d'éléments plus petit.

#### <span id="page-35-0"></span>**III.2.2. Diagrammes d'objets**

Les diagrammes d'objets permettent de mettre en évidence des liens entre les objets. Les objets, instances de classes, sont reliés par des liens, instances d'associations. Les diagrammes d'objets utilisent les mêmes concepts que le diagramme de classes. Ils sont essentiellement utilisés pour comprendre ou illustrer des parties complexes d'un diagramme de classes [22].

#### <span id="page-35-1"></span>**III.2.3. Diagrammes de composants**

Le diagramme de composants décrit les composants du système (fichiers, bibliothèques, bases de données...) et leurs dépendances dans l'environnement de réalisation d'un point de vue physique, tels qu'ils sont mis en œuvre.

#### <span id="page-36-0"></span>**III.2.4. Diagrammes de déploiement**

Un diagramme de déploiement décrit la disposition physique des ressources matérielles qui composent le système et montre la répartition des composants sur ces matériels.

#### <span id="page-36-1"></span>**IV. Processus unifié UP**

#### **IV.1. Définition**

<span id="page-36-2"></span>Le processus unifié est un processus de développement logiciel : il regroupe les activités à mener pour transformer les besoins d'un utilisateur en système logiciel. L'objectif d'un processus unifié est de maîtriser la complexité des projets informatiques en diminuant les risques. C'est un patron de processus pouvant être adapté à une large classe de systèmes logiciels, à différents domaines d'application, à différents types d'entreprises, à différents niveaux de compétence et à différentes tailles de l'entreprise [23].

#### <span id="page-36-3"></span>**IV.2. Caractéristiques du processus UP**

#### <span id="page-36-4"></span>**IV.2.1. Le processus unifié est piloté par les cas d'utilisation**

L'objectif principal d'un système logiciel est de rendre service à ses utilisateurs. Le processus de développement sera donc accès sur l'utilisateur. Les cas d'utilisation permettent d'illustrer ces services. Ils détectent puis décrivent les besoins fonctionnels (du point de vue de l'utilisateur), et leur ensemble constitue le modèle de cas d'utilisation qui dicte les fonctionnalités complètes du système [23].

#### <span id="page-36-5"></span>**IV.2.2. Le processus unifié est centré sur l'architecture**

Une architecture adaptée est la clé de voûte du succès d'un développement. Elle décrit des choix stratégiques qui déterminent en grande partie les qualités du logiciel (adaptabilité, performance, fiabilité…).

Ph. Kruchten propose différentes perspectives, indépendantes et complémentaires, qui permettent de définir un modèle d'architecture (publication IEEE, 1995). Cette vue (« 4+1 ») a fortement inspiré UML [24].

![](_page_37_Figure_0.jpeg)

Figure 18 : Les 4+1 vues du processus unifié

#### <span id="page-37-2"></span><span id="page-37-0"></span>**IV.2.3. Le processus unifié est itératif et incrémental**

L'itération est une répétition d'une séquence d'instructions ou d'une partie du programme un nombre de fois fixé à l'avance ou tant qu'une condition définie n'est pas remplie. Elle qualifie un traitement ou une procédure qui exécute un groupe d'opérations de façon répétitive jusqu'à ce qu'une condition bien définie soit remplie.

![](_page_37_Figure_4.jpeg)

Figure 19 : Déroulement du processus UP

<span id="page-37-3"></span>Une itération prend en compte un certain nombre de cas d'utilisation et traite en priorité les risques majeurs [23].

#### <span id="page-37-1"></span>**IV.3. Cycle de vie du processus UP [25]**

UP gère le processus de développement par deux axes :

Un axe horizontal représentant le cycle de vie de l'UP. Le processus unifié répète un certain nombre de fois une série de cycles. Tout cycle est organisé en phases et se conclut par la livraison d'une version du produit aux clients et s'articule en 4 phases : création, élaboration, construction et transition, chacune d'entre elles se subdivisant à son tour en itérations.

- Un axe vertical représentant les activités menées à l'intérieur des quatre phases de l'axe horizontal.

![](_page_38_Figure_3.jpeg)

Figure 20 : Cycle de vie du processus UP

#### **IV.3.1. L'axe horizontal : Phases et itérations du processus**

<span id="page-38-0"></span>1. Création (Lancement)

Cette première étape traduit une idée en vision de produit fini et présente une étude de faisabilité et de rentabilité pour ce produit

- Que va faire le système pour les utilisateurs ?
- A quoi peut ressembler l'architecture d'un tel système ?
- Quels sont l'organisation et les coûts du développement de ce produit ?
	- 2. Élaboration

Cette étape permet de préciser la plupart des cas d'utilisation et de concevoir l'architecture du système. Un planning est réalisé pour les phases suivantes du projet en indiquant le nombre d'itérations à réaliser pour les phases de construction. Par exemple : A l'issue de cette phase, le chef de projet doit être en mesure de prévoir les activités et d'estimer les ressources nécessaires à l'achèvement du projet.

3. Construction

Durant cette étape, des sous-ensembles du produit final sont exécutables et stables. Cette phase correspond à la production d'une première version du produit. Elle est donc fortement centrée sur les activités de conception, d'implémentation et de test. En effet, les composants et les fonctionnalités non implémentés dans la phase précédente le sont ici. Au cours de cette phase, la gestion et le contrôle des ressources ainsi que l'optimisation des coûts représentent les activités essentielles pour aboutir à la réalisation du produit.

4. Transition

Le produit est en version bêta. Un groupe d'utilisateurs essaye le produit et détecte les anomalies et défauts. Cette phase suppose des activités comme la fabrication, la formation des

utilisateurs clients, la mise en œuvre d'un service d'assistance et la correction des anomalies constatées.

#### <span id="page-39-0"></span>**IV.3.2. L'axe vertical : Activités du processus (activités de chaque cycle)**

1. Expression des besoins

UP propose d'appréhender l'expression des besoins en se fondant sur une bonne compréhension du domaine concerné pour le système à développer.

2. Analyse

L'analyse permet une formalisation du système à développer en réponse à l'expression des besoins formulée par les utilisateurs. L'analyse se concrétise par l'élaboration de tous les diagrammes donnant une représentation du système.

3. Conception

La conception prend en compte les choix d'architecture technique retenus pour le développement et l'exploitation du système. Elle permet d'étendre la représentation des diagrammes effectuée au niveau de l'analyse en y intégrant les aspects techniques plus proches des préoccupations physiques.

#### 4. Implémentation

Cette phase correspond à la production du logiciel sous forme des composants, des bibliothèques ou des fichiers. Cette phase reste, comme dans toutes les autres méthodes, la plus lourde en charge par rapport à l'ensemble des autres phases (au moins 40 %).

5. Test

Les tests permettent de vérifier :

- La bonne implémentation de toutes les exigences (fonctionnelles et techniques).
- Le fonctionnement correct des interactions entre les objets.
- La bonne intégration de tous les composants dans le logiciel.

#### <span id="page-39-1"></span>**Conclusion**

Notre choix s'est tourné vers le langage de modélisation UML, car il propose une approche orienté objet qui s'accorde parfaitement avec l'application présentée dans ce travail « MyStock». Grace à son outil graphique qui donne une dimension méthodologique à l'approche objet, UML définit un langage commun standardisé pour que notre projet soit mené à bien de façon la plus cohérente. Par conséquent, nous avons suivi les étapes du processus unifié UP pour modéliser notre système. Cette modélisation sera détaillée dans le chapitre suivant.

# <span id="page-40-0"></span>Chapitre IV Conception du système MyStock

#### <span id="page-41-0"></span>**Introduction**

Dans le chapitre précédent, nous avons donné une présentation théorique du langage de modélisation UML et du processus unifié UP (Unified Process). L'objectif de la première partie de ce chapitre est de donner une explication détaillée du processus de conception de notre application "MyStock" en se basant sur la démarche UP. Dans la deuxième partie, nous présentons les écrans les plus importants de cette application.

#### <span id="page-41-1"></span>**I. Définition de l'application**

Le système « MyStock» est un système permettant d'assister le magasinier de l'entreprise TPL dans la gestion de ces différents stocks.

Ce logiciel satisfait l'ensemble des besoins des magasiniers au niveau de la gestion de stock et de la facturation. "MyStock" est conçu pour être très simple à utiliser et très rapide. En très peu de temps, l'utilisateur rédige ses factures (clients ou fournisseurs) d'une manière professionnelle.

<span id="page-41-3"></span>![](_page_41_Picture_237.jpeg)

![](_page_41_Picture_238.jpeg)

#### <span id="page-41-2"></span>**II. Spécification des besoins**

Le système MyStock est développé afin d'aider le magasinier de l'entreprise TPL dans la gestion de son stock. Dans le but de faciliter le travail du magasinier, l'application doit se composer de :

- Deux volets pour la gestion des articles, un pour les produits finis et l'autre pour les matières premières. Ces volets donnent la main au magasinier d'effectuer des opérations de consultation du stock, d'ajout, de modification ou de suppression.
- Deux volets pour la gestion des clients et des fournisseurs, notamment, les opérations d'ajout, de suppression, et de modification de leurs informations personnelles.
- Un volet pour la gestion des opérations d'achat des matières premières.
- Un volet pour la gestion des opérations de vente des produits finis.

#### <span id="page-42-0"></span>**III. Modélisation du système**

La modélisation de notre application a été faite en se basant sur le processus UP du langage UML. Comme nous l'avons mentionné auparavant dans le troisième chapitre, le processus UP est connu par sa nature itérative et incrémentale. Dans notre cas, pour faciliter le processus de développement, nous avons effectué deux itérations. Chaque itération sera décrite par un diagramme d'utilisation réparti en plusieurs petits diagrammes, un ensemble des diagrammes de séquence et un diagramme de classe. Notant que les autres types de diagrammes (cités dans le troisième chapitre) n'ont pas été utilisés dans ces deux premières itérations.

#### **III.1. Itération 1**

<span id="page-42-1"></span>Cette première itération regroupe les fonctionnalisées de base de l'application, à savoir : celles de la gestion des produits finis, des clients et des factures de vente.

#### <span id="page-42-2"></span>**III.1.1. Diagramme de cas d'utilisation**

#### **Identification des acteurs**

Dans les diagrammes de cas d'utilisation qui suit, on définit clairement les deux principaux acteurs qui interagissent avec le système.

- Le magasinier : c'est l'utilisateur principal du système. Cette unité extérieure interagie avec le système via une interface graphique. Son travail est de faire introduire dans l'application toutes les informations sur toutes les opérations effectuées dans le magasin, notamment celles liées à la gestion des stocks, la gestion des ventes et des achats, la gestion des clients et des fournisseurs.
- Le directeur général : il est considéré comme un super administrateur du magasin. Il contrôle toutes les opérations qui se passent dans le magasin et vérifie leur conformité avec les données introduites dans l'application de gestion.

#### - **Diagramme de cas d'utilisation « Gestion des produits finis »**

Ce diagramme de cas d'utilisation (figure 22) illustre les cas d'utilisation liés à la gestion des produits finis, ainsi que les interactions entre eux. Le magasinier a la possibilité d'afficher la liste des produits avec toutes ses informations (Référence, libellé, description, quantité…), d'ajouter un nouveau type de produit, modifier ou supprimer un autre. On définit les deux types de relations de dépendance, la première se nomme « **extend »** et exprime la notion d'héritage entre le cas d'utilisation « gérer des produits» et les autres cas d'utilisation. La deuxième relation est appelé « **include »** et elle exprime la relation d'inclusion ou de dépendance entre le cas d'utilisation « gérer des produits» et le cas d'utilisation « authentification ». Cette dernière relation indique qu'aucune opération ne peut pas être effectuée qu'après une authentification de l'utilisateur de l'application.

![](_page_43_Figure_2.jpeg)

Figure 21 : Diagramme de cas d'utilisation «Gestion des produit finis» -Itération 1-

#### - **Diagramme de cas d'utilisation « Gestion des clients »**

Ce deuxième diagramme de cas d'utilisation (figure 23) montre les opérations liées à la gestion des clients, à savoir : la consultation de la liste des clients, la modification de ses informations (Adresse, téléphone, …), l'ajout d'un nouveau client ou la suppression d'un ancien client.

![](_page_43_Figure_6.jpeg)

<span id="page-43-0"></span>Figure 22 : Diagramme de cas d'utilisation « Gestion des clients » - Itération 1-

#### - **Diagramme de cas d'utilisation « Gestion des ventes »**

Les cas d'utilisation liés aux opérations de vente sont représentés dans la figure (- -). Le magasinier a la possibilité de créer des factures de vente, de consulter les quantités des produits finis disponibles dans le stock et de les mettre à jour. Toutes ces opérations doivent être effectuées sous la supervision du directeur général.

![](_page_44_Figure_4.jpeg)

<span id="page-44-1"></span>Figure 23 : Diagramme de cas d'utilisation « Gestion des ventes » - Itération 1 -

#### **III.1.2. Diagrammes de séquence**

<span id="page-44-0"></span>Le diagramme de séquence est une représentation intuitive qu'on a utilisée pour schématiser les interactions entre les différentes entités du système. Le système « **MyStock »** possède six diagrammes de séquence, chacun correspond à un ou plusieurs cas d'utilisations cités auparavant.

#### - **Magasinier/Directeur général « Authentification »**

La figure suivante représente le diagramme de séquence qui illustre le scénario d'authentification. Quand l'un des acteurs veut utiliser le système, il doit d'abord introduire son identifiant et son mot de passe. Si ces deux entrées sont correctes, le système affichera le menu principal de l'application, sinon il affichera le message suivant : « Identifiant ou mot de passe incorrect ».

![](_page_45_Figure_0.jpeg)

<span id="page-45-0"></span>- **Magasinier « Ajouter un produit »**

![](_page_45_Figure_2.jpeg)

Figure 25 : Diagramme de séquence « Ajouter un produit » - Itération 1 -

<span id="page-45-1"></span>Ce scénario se réalise quand l'entreprise décide de fabriquer un nouveau type de produit. Dans ce cas, le magasinier commence par introduire les informations relatives à ce produit (Référence, libellé, description…). Si ce produit existe déjà dans la base de données (ajouté par un autre magasinier par exemple), le système affiche le message « Ce produit existe déjà », sinon il indique que ce produit a été ajouté avec succès dans la base de données

#### - **Magasinier « Modifier ou supprimer un produit »**

Ce diagramme de séquence décrit deux cas d'utilisation à la fois : le cas de la modification d'un produit et le cas de suppression d'un produit. Ces deux scénarios s'effectuent à l'aide de l'interface dédiée à la gestion des produits finis. Pour la modification, le magasinier cherche et sélectionne le produit qui fait l'objet de cette opération où il peut modifier ces informations (sa description ou sa quantité dans le stock par exemple). Dans le cas où l'entreprise décide de ne plus fabriquer et vendre un produit donné, le magasinier le supprime de la base de données.

![](_page_46_Figure_3.jpeg)

<span id="page-46-0"></span>![](_page_46_Figure_4.jpeg)

#### - **Magasinier « Ajouter un client »**

Ce diagramme représente l'opération effectuée par le magasinier sur le système quand un nouveau client vient à l'entreprise. Le magasinier introduit les informations personnelles de ce dernier (Matricule fiscal, nom, prénom, adresse, téléphone …). Automatiquement, le système vérifie si ce client a été déjà inscrit ou non à travers du matricule fiscale (plusieurs clients ne peuvent pas avoir le même matricule fiscal). Si oui, le système affiche le message suivant « Ce client a été ajouté avec succès », sinon il affiche « Ce client existe déjà ».

![](_page_46_Figure_7.jpeg)

Figure 27 : Diagramme de séquence « Ajouter un client » - Itération 1 -

#### <span id="page-46-1"></span>- **Magasinier « Modifier ou supprimer un client »**

Dans le cas où un client change une de ses informations personnelles (changement de son adresse ou son numéro de téléphone par exemple), le magasinier va les modifier sur le système. Dans le cas où un client ne fait plus d'achats pendant une longue durée, l'utilisateur doit le supprimer du système.

![](_page_47_Figure_3.jpeg)

<span id="page-47-0"></span>Figure 28 : Diagramme de séquence « Modifier ou supprimer un client » - Itération 1 –

#### - **Magasinier « Créer une facture de vente »**

A la réception d'un bon de commande de la part d'un client, le magasinier doit créer une facture de vente pour ce client. Il commence par sélectionner ce dernier dans la liste des clients. Si ce client n'existe pas, le magasinier doit lui rajouter dans le système. Ensuite, il sélectionne les produits inscrits sur le bon de commande avec leurs quantités. Après cette opération, le système affiche le montant total de cette facture avec tous ces détails. Le magasinier valide la facture et le système met à jour la quantité des produits dans le stock.

![](_page_48_Figure_0.jpeg)

<span id="page-48-1"></span>![](_page_48_Figure_1.jpeg)

#### **III.1.3. Diagramme de classe**

<span id="page-48-0"></span>Le diagramme de classes identifie les classes de notre système et les associations entre elles. C'est le diagramme de classe qui servira de base à la création de la base de données, et qui contient quatre classes représentées dans la figure ci-dessous.

![](_page_49_Figure_2.jpeg)

Figure 30 : Diagramme de classe - Itération 1 -

### <span id="page-49-2"></span>**III.2. Itération 2**

<span id="page-49-0"></span>En suivant la démarche UP, la réalisation de la deuxième itération du développement est composée de deux phases : la première est considérée comme mineure et consiste à la correction des anomalies détectées dans la version précédente (itération 1). La deuxième est majeure et consiste à mettre à jour l'application en ajoutant de nouvelles fonctionnalités.

#### **III.2.1. Diagrammes de cas d'utilisation**

<span id="page-49-1"></span>Après l'étape de la correction des anomalies de la version précédente, des nouvelles fonctionnalités au logiciel sont proposées aux acteurs interagissant avec le système. Du fait, la modélisation de cette nouvelle version nous oblige à enrichir un diagramme de cas d'utilisation existant (de l'itération 1), celui la gestion des ventes (figure 24), et à concevoir un nouveau diagramme de la même famille. Ce dernier sera présenté par la suite.

#### - **Diagramme de cas d'utilisation « Gestion des ventes et des achats »**

Ce diagramme (nommée « gestion des ventes » dans l'itération précédente) se différencie du premier par l'ajout des cas d'utilisation liés à la gestion des achats des matières premières (les cas d'utilisation en vert). En améliorant la version précédente de l'application, le magasinier aura la possibilité de créer des factures d'achat, de consulter les quantités des matières premières disponibles dans le stock et de les mettre à jour.

![](_page_50_Figure_0.jpeg)

Chapitre 4 Conception du système MyStock

![](_page_50_Figure_2.jpeg)

<span id="page-50-0"></span>Figure 31 : Diagramme de cas d'utilisation « Gestion des achats et des ventes » - Itération 2 -

![](_page_50_Figure_4.jpeg)

#### - **Diagramme de cas d'utilisation « Gestion des fournisseurs »**

<span id="page-50-1"></span>Figure 32 : Diagramme de cas d'utilisation «Gestion des fournisseurs»

Cette nouvelle version de l'application donne droit à l'utilisateur de gérer les fournisseurs des matières premières. Il peut consulter les listes des fournisseurs, modifier ses informations ou les supprimer suivant les ordres de ces responsables (directeur général).

#### **III.2.2. Diagrammes de séquence**

#### <span id="page-51-0"></span>- **Magasinier « Ajouter un fournisseur »**

Ce diagramme représente l'opération effectuée par le magasinier dans le cas où le directeur général de l'entreprise décide d'effectuer des achats des matières premières auprès des nouveaux fournisseurs.

![](_page_51_Figure_6.jpeg)

![](_page_51_Figure_7.jpeg)

#### <span id="page-51-1"></span>- **Magasinier « Modifier et supprimer Fournisseur**

![](_page_51_Figure_9.jpeg)

<span id="page-51-2"></span>Figure 34 : Diagramme de séquence « Modifier ou supprimer un fournisseur » - Itération 2 -

Ce diagramme de séquence décrit le scénario qui se produit dans le cas où l'un des fournisseurs effectue un changement sur ses informations personnelles. D'un autre côté, si l'un des fournisseurs arrête de fournir de la matière première, le magasinier doit le supprimer du système.

#### - **Magasinier « Créer une facture de vente »**

A la réception d'une nouvelle marchandise (matières premières), le magasinier doit introduire dans le système toute les informations liées à cette opération. Il commence par sélectionner le fournisseur de cette marchandise. Si ce dernier n'existe pas, le magasinier doit lui rajouter dans le système. Ensuite, il sélectionne les matières premières inscrites sur le bon de livraison fourni par le fournisseur avec leurs quantités. Après cette opération, le système affiche le montant total de cette facture avec tous ces détails. Le magasinier valide la facture et le système met à jour le stock.

![](_page_52_Figure_5.jpeg)

<span id="page-52-1"></span>Figure 35 : Diagramme de séquence « Créer une facture d'achat » - Itération 2 -

#### **III.2.3. Diagramme de classe**

<span id="page-52-0"></span>Avec l'enrichissement de l'application, le diagramme de classe définit auparavant s'élargis en incluant des nouveaux concepts et de nouvelles relations. Ce nouveau diagramme de classe (figure 37) rassemble sept classes et leurs relations. Les classes rajoutées sont : fournisseur, matières première et facture d'achat.

![](_page_53_Figure_0.jpeg)

Figure 36 : Diagramme de classe - Itération 2 -

#### <span id="page-53-1"></span><span id="page-53-0"></span>**IV. Architecture du système**

Dans cette partie, on présente l'architecture de notre système. Tout d'abord, nous détaillerons sa structure, puis on définit les composants qui le construisent.

![](_page_53_Figure_4.jpeg)

Système MyStock Figure 37 : Architecture du système

<span id="page-53-2"></span>Notre système se compose des composantes suivantes :

#### - **L'interface de l'application**

C'est l'intermédiaire entre le système et ses utilisateurs. Cette interface graphique a été développée et éditée par le logiciel WinDev.

#### - **La base de données**

La base de données de notre application permet de stocker toutes les données liées à la gestion de stock, à savoir les données sur les produits finis, les matières premières, les clients, les fournisseurs, les opérations d'achat et de vente. Le langage de gestion de base de données utilisé dans cette application est le langage HFSQL.

HFSQL (HyperFileSQL) est un [moteur de base de données](https://fr.wikipedia.org/wiki/Moteur_de_base_de_donn%C3%A9es) lancé en 1988 (sous le nom de Hyper File) par la société française [PC SOFT](https://fr.wikipedia.org/wiki/PC_SOFT) et incorporé en standard de [l'environnement de](https://fr.wikipedia.org/wiki/Environnement_de_d%C3%A9veloppement)  [développement](https://fr.wikipedia.org/wiki/Environnement_de_d%C3%A9veloppement) [WinDev,](https://fr.wikipedia.org/wiki/WinDev) du même auteur. Il est prévu pour être utilisé dans les logiciels créés avec WinDev, [WebDev](https://fr.wikipedia.org/wiki/WebDev) et [WinDev Mobile,](https://fr.wikipedia.org/wiki/WinDev_Mobile) dans lesquels il peut être incorporé gratuitement et ne nécessite aucune maintenance. Il existe en version Locale, Réseau, Cluster, Client/Serveur (Windows et Linux), Cloud et Mobile, qui fonctionnent sur les [systèmes](https://fr.wikipedia.org/wiki/Syst%C3%A8mes_d%27exploitation)  [d'exploitation](https://fr.wikipedia.org/wiki/Syst%C3%A8mes_d%27exploitation) [Windows,](https://fr.wikipedia.org/wiki/Windows) [Linux3,](https://fr.wikipedia.org/wiki/Linux) [Mac OS,](https://fr.wikipedia.org/wiki/Mac_OS) [iOS](https://fr.wikipedia.org/wiki/IOS_(Apple)) et [Android](https://fr.wikipedia.org/wiki/Android) .[26].

#### Le programme

Le programme de notre application est constitué d'un ensemble d'instructions destinées à être exécutées quand l'utilisateur effectue des manipulations sur l'interface. Il est réparti en plusieurs fragments, ou chacun d'entre eux est appelé pour exécuter une opération faite par l'utilisateur que ce soit une opération de chargement ou de mise à jour des données.

#### <span id="page-54-0"></span>**V. Implémentation**

#### <span id="page-54-1"></span>**V.1. Outils de développement**

#### **V.1.1. Outil de modélisation**

<span id="page-54-2"></span>On a utilisé le logiciel Pacestar UML Diagramme pour modéliser notre application. C'est un logiciel qui permet d'aider les programmeurs, les concepteurs des systèmes informatiques, ou d'autres professionnels dans la création des diagrammes UML. Il est livré avec un grand nombre de fonctionnalités, ainsi que des options de personnalisation et inclut tous les outils nécessaires pour aider les utilisateurs à dessiner des schémas de conception à des fins diverses. Le programme comprend également un manuel d'aide complet qui offre un accès à des informations détaillées sur les diagrammes UML (Unified Modeling Language) et les fonctionnalités du programme.

#### **V.1.2. Outil de programmation**

<span id="page-54-3"></span>Pour l'implémentation du système « MyStock », nous avons utilisé l'atelier de génie logiciel WinDev. Ce dernier est conçu pour développer rapidement des applications, principalement orientées données. L'environnement de développement intégré de WinDev intègre plusieurs outils de développement. Il utilise son propre langage de programmation. Son éditeur d'interface graphique permet de créer des interfaces homme-machine IHM par un simple « glisser-déplacer ». Il permet également de choisir un modèle de charte graphique parmi un ensemble proposé et d'en créer de nouveaux. On peut définir interactivement de nombreuses options de saisie sur les champs : taille, masque, formatage automatique, saisie obligatoire et aide à afficher. Cela limite ensuite le nombre de fonctions à programmer. L'héritage et la surcharge sont gérés.

Bien que prévu initialement pour Windows, WinDev supporte aussi Linux Pour les applications sans interface graphique. Il peut également s'appuyer sur le Framework Java pour une partie de ses fonctionnalités, ce qui permet une relative indépendance du fichier exécutable par rapport au système d'exploitation ciblé [27].

#### **V.2. Description de l'application**

<span id="page-55-0"></span>Dans cette partie, nous présentons les principaux écrans de l'application « MyStock »

#### **V.2.1. Fenêtre d'authentification**

User groupware

<span id="page-55-1"></span>Au démarrage de l'application « MyStock », une fenêtre d'authentification s'ouvre. Les utilisateurs doivent introduire un identifiant et un mot de passe pour pouvoir accéder à l'application.

![](_page_55_Picture_109.jpeg)

Figure 38 : Fenêtre d'authentification

<span id="page-55-2"></span>Si l'identifiant introduit, ou le mot de passe, est valide, le système affiche le menu principal, sinon il renvoie le message d'erreur suivant :

<span id="page-55-3"></span>Figure 39 : Message d'erreur « Authentification »

![](_page_55_Picture_11.jpeg)

 $\overline{\mathbf{x}}$ 

#### **V.2.2. La fenêtre principale**

<span id="page-56-0"></span>L'écran principal contient les différents menus permettant d'accéder aux différents écrans de l'application. Elle comprend sept menus principaux, et chaque menu contient un ensemble des sous-menus (tableau --).

![](_page_56_Picture_4.jpeg)

Figure 40 : La fenêtre principale

<span id="page-56-2"></span><span id="page-56-1"></span>![](_page_56_Picture_121.jpeg)

#### Tableau 4 : Menus et sous-menus de l'application

#### **V.2.3. Fenêtre : Liste des produits finis**

<span id="page-57-0"></span>Cette fenêtre affiche toutes les informations sur l'ensemble des produits finis qui existent dans le stock. Cette fenêtre offre la possibilité à l'utilisateur :

- d'accéder à la fenêtre qui permet l'ajout d'un nouveau produit en cliquant sur le bouton « nouveau ».
- de modifier les informations d'un produit existant en cliquant sur le bouton « modifier ».
- ou de supprimer un produit en cliquant sur le bouton « supprimer ».

| T. | Stock des produits finis |                                                                                                    |                          |           |                       |                    |       |          |                                                               |
|----|--------------------------|----------------------------------------------------------------------------------------------------|--------------------------|-----------|-----------------------|--------------------|-------|----------|---------------------------------------------------------------|
| ٠  | Référence                | Libèllé Article<br>$\mathbf{p}% _{T}=\mathbf{p}_{T}+\mathbf{p}_{T}+\math$ | Description ®            | Prix HT   | <sup>2</sup> Quantité | Quantité<br>Alerte | Image |          |                                                               |
|    | PF0001                   | <b>GRILLAGE A POULEE</b>                                                                                                    | <b>GRILLAGE A POULEE</b> | 80,00 DA  | 990                   | $50\,$             |       |          |                                                               |
|    | PF0002                   | <b>POINTE</b>                                                                                                    | <b>POINTE</b>            | 120,00 DA | 490                   | 50                 |       | $\equiv$ | Nouveau<br>Modifier Z<br>Supprimer<br>$\equiv$<br>Fermer<br>κ |
|    | PF0003                   | <b>FILE BARBELET</b>                                                                                                    | <b>FILE BARBELET</b>     | 500,00 DA | 79                    | 10                 |       |          |                                                               |

Figure 41 : Fenêtre - Liste des produits finis

#### <span id="page-57-2"></span>**V.2.4. Fenêtre : Ajouter un type de produit fini**

<span id="page-57-1"></span>Cette fenêtre permet d'ajouter un nouveau type de produit finis. Cette opération commence par saisir la référence du produit, son libellé, sa description, son prix de vente, sa quantité en stock, la quantité d'alerte, ainsi son image.

![](_page_58_Picture_50.jpeg)

Figure 42 : Fenêtre - Ajouter un nouveau produit

#### <span id="page-58-1"></span>**V.2.5. Fenêtre : Liste des clients**

<span id="page-58-0"></span>Cette fenêtre permet de visualiser la liste des clients qui fonts des achats régulières et toutes leurs informations personnelles. Comme pour les produits finis et les matières premières, cette fenêtre donne la main au magasinier d'ajouter un nouveau client, modifier les informations d'un client existant (figure 45), ou de supprimer un autre (figure 46).

| $\mathbf{x}$    |
|-----------------|
|                 |
|                 |
|                 |
| Modifier $\Box$ |
|                 |
|                 |

<span id="page-58-2"></span>Figure 43 : Fenêtre – Liste des clients

Chapitre 4 Conception du système MyStock

![](_page_59_Picture_82.jpeg)

Figure 44 : Fenêtre – Modifier les informations d'un client

<span id="page-59-1"></span>Dans le cas où le magasinier veut supprimer un client, il sélectionne ce client et il clique sur le bouton « supprimer », par la suite le système affiche un message pour confirmer cette suppression.

| Liste des clients<br>ß                                                                            |             |                             | <b>Contract</b>   | <b>SALE</b> |                                   |                |                                                                                |        | $\begin{array}{c c c c c} \hline \multicolumn{3}{c }{\textbf{0}} & \multicolumn{3}{c }{\textbf{0}} \\\hline \multicolumn{3}{c }{\textbf{0}} & \multicolumn{3}{c }{\textbf{0}} \\\hline \multicolumn{3}{c }{\textbf{0}} & \multicolumn{3}{c }{\textbf{0}} \\\hline \multicolumn{3}{c }{\textbf{0}} & \multicolumn{3}{c }{\textbf{0}} \\\hline \multicolumn{3}{c }{\textbf{0}} & \multicolumn{3}{c }{\textbf{0}} \\\hline \multicolumn{3}{c }{\textbf{0}} &$ | $\Sigma$ |
|---------------------------------------------------------------------------------------------------|-------------|-----------------------------|-------------------|-------------|-----------------------------------|----------------|--------------------------------------------------------------------------------|--------|----------------------------------------------------------------------------------------------------|----------|
| ٠<br>Matricule Fiscale <sup>®</sup> Société <sup>®</sup> Nom/Prénom <sup>®</sup> Tel <sup>®</sup> |             | ٠                           |                   | Fax P       | Mobile $\approx$                  | <b>Adresse</b> | Email                                                                          | $\Box$ |                                                                                                    |          |
| C0001                                                                                             |             | ENTREPRENEUR ZORGOT MOSTAFA |                   |             |                                   |                | 669 12 55 25 669 12 55 25 669 12 55 25 MESSAAD_DJELFA ZORGOT_MOSTAFA@GMAIL.COM |        |                                                                                                    |          |
| C0002                                                                                             | ETS Aziziop | Messal Abdelaziz            |                   |             |                                   |                | 31 56 12 45 31 56 23 04 6 96 59 42 57 institut islam telegi aziziop@gmail.com  |        |                                                                                                    |          |
|                                                                                                   |             |                             |                   |             |                                   |                |                                                                                |        | Nouveau                                                                                                    |          |
|                                                                                                   |             |                             |                   |             |                                   |                |                                                                                |        | Modifier $\boxed{\rightarrow}$                                                                                                    |          |
|                                                                                                   |             |                             | Liste des clients |             |                                   | $\mathbf{x}$   |                                                                                |        | Supprimer $\Rightarrow$                                                                                                    |          |
|                                                                                                   |             |                             |                   |             | Voulez-vous supprimer le dossier? |                |                                                                                |        | Fermer <b>83</b>                                                                                                    |          |
|                                                                                                   |             |                             |                   | $0$ ui      | <b>Non</b>                        |                |                                                                                |        |                                                                                                    |          |
|                                                                                                   |             |                             |                   |             |                                   |                |                                                                                |        |                                                                                                    |          |

Figure 45 : Fenêtre - Confirmation d'une suppression d'un client

#### <span id="page-59-2"></span>**V.2.6. Fenêtre : Saisir une facture de Vente**

<span id="page-59-0"></span>Cette fenêtre permet au magasinier de saisir des factures de vente. Pour cela, il doit :

- **-** indiquer sa date de création.
- **-** sélectionner le client concerné par cette opération de vente.
- **-** sélectionner l'ensemble des articles vendus avec ses quantités.

![](_page_60_Picture_31.jpeg)

Figure 46 : Fenêtre – Saisir une facture de vente

#### <span id="page-60-1"></span>**V.2.7. Fenêtre : Liste des factures de vente**

<span id="page-60-0"></span>

| Date_Facture                          | total HT   | total TVA | total TTc               |                                   | Client               | k                      |
|---------------------------------------|------------|-----------|-------------------------|-----------------------------------|----------------------|------------------------|
| 11/06/2017                            | 4450,00 DA | 845,50 DA | 5 295,50 DA ETS Aziziop |                                   |                      |                        |
|                                       |            |           |                         |                                   |                      | Imprimer Facture       |
|                                       |            |           |                         |                                   |                      |                        |
|                                       |            |           |                         |                                   |                      | Imprimer Bon Livraison |
|                                       |            |           |                         |                                   |                      |                        |
|                                       |            |           |                         |                                   |                      |                        |
|                                       |            |           |                         |                                   |                      |                        |
|                                       |            |           |                         |                                   |                      |                        |
|                                       |            |           |                         |                                   |                      |                        |
|                                       |            | n         |                         |                                   |                      |                        |
|                                       | Libèllé MP |           | $\rho^{\dagger}$        | Quantité <sup>p<sup>†</sup></sup> | $\mathfrak{p}$       |                        |
|                                       |            |           |                         |                                   | Prix HT              |                        |
| <b>GRILLAGE A POULEE</b>              |            |           |                         | 10                                | 50,00 DA             |                        |
| FILE BARBELET                         |            |           |                         | 10                                | 60,00 DA             |                        |
| POINTE                                |            |           |                         | 10                                | 45,00 DA             |                        |
| <b>BOULON BRUTE</b>                   |            |           |                         | 10                                | 50,00 DA             |                        |
| <b>RIVETS</b>                         |            |           |                         | 10                                | 35,00 DA             |                        |
| <b>BOULON POELIER</b>                 |            |           |                         | 10                                | 54,00 DA             |                        |
| <b>BOULON GALVANISE 4.8</b>           |            |           |                         | 10                                | 56,00 DA             |                        |
| <b>BOULON ACIE 8.8</b>                |            |           |                         | 10                                | 25,00 DA             |                        |
| <b>TIGE TOUIERE</b><br>TIGE D'ANCRAGE |            |           |                         | 10<br>10                          | 20,00 DA<br>50,00 DA |                        |

<span id="page-60-2"></span>Figure 47 : Liste des factures de vente

En accédant à cette fenêtre, le magasinier et le directeur général ont la possibilité de consulter à tous moment la liste des factures de vente effectuées. Ces factures peuvent être en format « PDF » en cliquant sur le bouton « imprimer » (voir la figure 49). Une autre fonctionnalité est offerte dans cette fenêtre permettant de générer un bon de livraison automatiquement (voir la figure 50).

![](_page_61_Picture_43.jpeg)

<span id="page-61-0"></span>Figure 48 : Exemple d'une facture de vente

![](_page_62_Picture_48.jpeg)

Figure 49 : Exemple d'un bon de livraison

#### <span id="page-62-1"></span><span id="page-62-0"></span>**Conclusion**

La modélisation est une étape fondamentale pour la réalisation de n'importe quel projet informatique. Dans ce chapitre, nous avons présenté les aspects pratiques liés à la réalisation du système « MyStock ». Dans un premier temps, nous avons documenté les besoins de notre client « l'entreprise TPL ». Ces besoins ont été traduits en différents diagrammes UML en se basant sur le principe du processus UP. A la fin de ce chapitre, une description détaillée des principaux écrans de l'application a été présentée.

# <span id="page-63-0"></span>Conclusion et perspectives

## Conclusion et perspectives

Dans ce travail, nous nous somme intéressé à la création d'un système de gestion du stock pour l'entreprise TPL. L'application réalisée « MyStock » permet aux magasiniers de garder une trace sur tous les mouvements effectués (sortie des produits, entrée de la matière première) dans les stocks de l'entreprise. Ses mouvements. L'application permet aussi la gestion des clients, des fournisseurs, ainsi la gestion des factures des achats et des ventes. Cette solution a été proposée aux responsables de l'entreprise TPL afin de résoudre les problèmes liés à la gestion de son stock. Durant un stage de 45 jours dans cette entreprise, nous avons pu identifier les grands problèmes que les magasiniers subissent pour gérer les différents stocks.

La conception du système MyStock a été faite en utilisant le langage UML et en se basant sur le processus UP. L'implémentation de l'application a été réalisée sous l'environnement WinDev. Les objectives visées de ce projet de fin d'études ont été réalisées dans la limite du temps qui nous a été accordé. Nous avons souhaité d'avoir plus de temps pour rajouter d'autres fonctionnalités.

Suite au travail réalisé, nous avons tracé le chemin de l'évolution de notre application dans le futur. Vu le processus de développement suivi, chaque itération correspond à une version améliorée de l'application, nous avons tracé une «Road Map» qui définit ce qui sera ajouté dans les versions prochaines. Au futur, nous allons ajouter des nouvelles fonctionnalités pour :

- La gestion de stock des pièces de rechange utilisées dans les opérations des machines de production.
- La gestion de deux types de commandes internes, la première pour la matière première afin de servir les différents ateliers de production, la deuxième pour les pièces de rechange pour effectuer des opérations de maintenance des machines.

D'autres fonctionnalités peuvent être ajoutées à notre système pour la gestion des ressources humaines de l'entreprise

Au final, les recherches et les études réalisées toute au long de ce projet de fin d'études, nous ont permis de consolider nos connaissances dans le domaine de gestion de stock, mais aussi l'acquisition de nouvelles connaissances d'enrichir nos connaissances dans d'autres domaines variés comme : la modélisation UML, la programmation sous WinDev, la gestion des bases donnée.

# <span id="page-65-0"></span>- Références bibliographiques -

[1] M. Kabori, Problématique de la gestion des stocks dans les secteurs hôteliers. Cas de l'hôtel Lac Kivu Lodge de 2009 à 2011, Université Libre des Pays des Grands Lacs, 2012

[http://www.memoireonline.com/07/12/6012/m\\_Problematique-de-la-gestion-des](http://www.memoireonline.com/07/12/6012/m_Problematique-de-la-gestion-des-stocks-dans-les-secteurs-hoteliers-Cas-de-lhtel-Lac-Kivu-Lod4.html)[stocks-dans-les-secteurs-hoteliers-Cas-de-lhtel-Lac-Kivu-Lod4.html.](http://www.memoireonline.com/07/12/6012/m_Problematique-de-la-gestion-des-stocks-dans-les-secteurs-hoteliers-Cas-de-lhtel-Lac-Kivu-Lod4.html) Consulté le 27/05/2017

- [2] Notions de base de la gestion des stocks, <http://www.logistiqueconseil.org/Articles/Entrepot-magasin/Gestion-des-stocks.htm>. Consulté le 30/05/2017
- [3] P. Nguka, Conception pour la gestion d'un système d'information pour la gestion des stocks dans une entreprise commerciale. Cas de l'entreprise Goshop. Institut supérieur de commerce de Goma - Graduat en études de gestion option informatique de gestion, 2011

[http://www.memoireonline.com/10/13/7575/m\\_Conception-pour-la-gestion-d-un](http://www.memoireonline.com/10/13/7575/m_Conception-pour-la-gestion-d-un-systeme-d-information-pour-la-gestion-des-stocks-dans-une-entrepris9.html)[systeme-d-information-pour-la-gestion-des-stocks-dans-une-entrepris9.html](http://www.memoireonline.com/10/13/7575/m_Conception-pour-la-gestion-d-un-systeme-d-information-pour-la-gestion-des-stocks-dans-une-entrepris9.html) , Consulté le 30/05/2017

- [4] M. Aouzah, Gérer les approvisionnements et les stocks, Collège Montmorency, 2006 [www.cmontmorency.qc.ca/~fpicard/410ESR04/cours08.doc.](file:///C:/Users/YASSER/Dropbox/PFE/Mèmoire%203%20ème%20version%2005062017/www.cmontmorency.qc.ca/~fpicard/410ESR04/cours08.doc) Consulté le 30/05/2017
- [5] Le magasin : buts, caractéristique[shttp://www.logistiqueconseil.org/Articles/Entrepot](http://www.logistiqueconseil.org/Articles/Entrepot-magasin/Le-magasin.htm)[magasin/Le-magasin.htm.](http://www.logistiqueconseil.org/Articles/Entrepot-magasin/Le-magasin.htm) Consulté le 30/05/2017
- [6] Les types d'inventaires physiques (Inventaire tournant, inventaire permanent et inventaire, annuel), Recherches, Information, Etudes & Conseils, <http://www.logistiqueconseil.org/Articles/Entrepot-magasin/Inventaires.htm>. Consulté le 30/05/2017
- [7] La gestion des approvisionnements, [http://rahliasma.tripod.com/cgi bin/Chapitre%20III%20SECTION%20I.pdf](http://rahliasma.tripod.com/cgi%20bin/Chapitre%20III%20SECTION%20I.pdf). Consulté le 30/05/2017.
- [8] Logiciel de gestion de stock : rétrospective historique, 2010, [http://archives-lepost.huffingtonpost.fr/article/2010/11/23/2315063\\_logiciel-de](http://archives-lepost.huffingtonpost.fr/article/2010/11/23/2315063_logiciel-de-gestion-de-stock-retrospective-historique.html)[gestion-de-stock-retrospective-historique.html](http://archives-lepost.huffingtonpost.fr/article/2010/11/23/2315063_logiciel-de-gestion-de-stock-retrospective-historique.html). Consulté le 30/05/2017
- [9] Stock, [https://fr.wikipedia.org/wiki/Stock#L.27apparition\\_du\\_logiciel\\_de\\_gestion\\_de\\_stock,](https://fr.wikipedia.org/wiki/Stock#L.27apparition_du_logiciel_de_gestion_de_stock) Consulté le 30/05/2017
- [10] LIGHTstock « Une gestion de stock simple et puissante », [http://www.logitheque.com/logiciels/windows/comptabilite\\_gestion/gestion\\_de\\_stock/t](http://www.logitheque.com/logiciels/windows/comptabilite_gestion/gestion_de_stock/telecharger/lightstock_38745.htm) [elecharger/lightstock\\_38745.htm,](http://www.logitheque.com/logiciels/windows/comptabilite_gestion/gestion_de_stock/telecharger/lightstock_38745.htm) Consulté le 10/06/2017
- [11] Stock It Easy : Un bon logiciel de gestion de stock [https://www.lacompta.org/logiciels/logiciels-gestion-stock/khoyohtstock.php,](https://www.lacompta.org/logiciels/logiciels-gestion-stock/khoyohtstock.php) Consulté le 10/06/2017
- [12] Stock Express, [http://stock.klick.dz/,](http://stock.klick.dz/) Consulté le 10/06/2017
- [13] StockJMB, [http://www.toucharger.com/fiches/windows/stockjmb/2460.htm,](http://www.toucharger.com/fiches/windows/stockjmb/2460.htm) Consulté le 10/06/2017
- [14] CybGestion pour Windows [http://www.logitheque.com/logiciels/windows/comptabilite\\_gestion/gestion\\_de\\_stock/t](http://www.logitheque.com/logiciels/windows/comptabilite_gestion/gestion_de_stock/telecharger/cybgestion_17957.htm) [elecharger/cybgestion\\_17957.htm,](http://www.logitheque.com/logiciels/windows/comptabilite_gestion/gestion_de_stock/telecharger/cybgestion_17957.htm) Consulté le 10/06/2017
- [15] Roques, P. UML 2: Modéliser une application web. Editions Eyrolles. (2008).
- [16] Roques, P., & Vallée, F. UML en action: de l'analyse des besoins à la conception en Java. Eyrolles. (2000).
- [17] Morley, C,Figueiredo, M. B., & Gillette, Y. Processus métiers et systèmes d'information : gouvernance, management, modélisation. Dunod. (2011).
- [18] UML2.0-Laurent AUDIBERT-Institut Universitaire de Technologie de Villetaneuse Département Informatique
- [19] Hassane BAKHOUS Analyse et conception orienté objet , Epita,(2011). [https://issuu.com/ayoubelmouhtadi/docs/support\\_uml,](https://issuu.com/ayoubelmouhtadi/docs/support_uml) Consulté le 29/05/2017.
- [20] Kouicem et al, Conception et réalisation d'un site web dynamique pour la prise de rendez-vous médicale en ligne, mémoire de License, université de Constantine, (2016).
- [21] A. JBIRA et I. KERDOUDA, Cours de UML Unified Modeling Langage
- [22] F. Bordji et K. Bouakkaz, Gestion D'un Magasin De Pièces De Rechange, mémoire de License, université de Tlemce (2013).
- [23] UP : Unified Process, ["http://sabricole.developpez.com/uml/tutoriel/unifiedProcess/"](http://sabricole.developpez.com/uml/tutoriel/unifiedProcess/), Consulté le 29/05/2017
- [24] Cours UML : Introduction à UML, [http://www.clicours.com/cours-uml-gratuit-introduction-a-uml/,](http://www.clicours.com/cours-uml-gratuit-introduction-a-uml/) Consulté le 29/05/2017.
- [25] Cours UML, Ecole nationale des ingénieurs des travaux agricoles de Bordeaux, (2005), [https://d1n7iqsz6ob2ad.cloudfront.net/document/pdf/537f7e6180d3f.pdf,](https://d1n7iqsz6ob2ad.cloudfront.net/document/pdf/537f7e6180d3f.pdf) Consulté le 29/05/2017.
- [26] <https://fr.wikipedia.org/wiki/HFSQL> Consulté le 17/06/2017.
- [27] H.Dakouri, Mise en place d'un système automatique de gestion des flux de trésorerie, Institut national Félix Houphouët Boigny Yamoussoukro - DUT informatique, (2007), 2007[,http://www.memoireonline.com/01/13/6661/Mise-en-place-dun-systeme](http://www.memoireonline.com/01/13/6661/Mise-en-place-dun-systeme-automatique-de-gestion-des-flux-de-tresorerie.html)[automatique-de-gestion-des-flux-de-tresorerie.html](http://www.memoireonline.com/01/13/6661/Mise-en-place-dun-systeme-automatique-de-gestion-des-flux-de-tresorerie.html) ,Consulté le 29/05/2017.

#### **– Résumé –**

La gestion de stock est une activité incontournable qui reste au cœur des préoccupations de tout gestionnaire voulant piloter son entreprise vers la performance. Vu le volume important des informations liées à la gestion de stock dans une entreprise de production, l'utilisation d'un système de gestion de stock est indispensable. Ceci est grâce à leur souplesse d'utilisation et les fonctions riches de suivi et de gestion qu'ils offrent. L'objectif de ce projet est de développer un système de gestion de stock pour l'entreprise TPL spécialisé dans la fabrication des produits de quincaillerie. La modélisation de notre système a été faite par le langage UML en suivant des étapes du processus UP. L'implémentation de l'application a été réalisée en utilisant le logiciel WinDev.

Mots-clés : gestion de stock, UML, processus unifié, WinDev

#### –**Abstract** –

Inventory management is an essential activity, which remains a concern of any manager who wants to drive his company towards performance. Given the large volume of information related to stock management in a production company, the use of an inventory management system is essential. This is due to their flexibility of use and the functions of monitoring and management they offer. The objective of this project is to develop an inventory management system for the company TPL specialized in hardware store production. The modelling of our system has been done by the UML language by following steps of the UP process. The implementation of the application was carried out using the WinDev software.

Keywords: inventory management, UML, unified process, WinDev.

**– ملخص –**

إدارة المخزون هي النشاط الأساسي الذي يشغل جل اهتمامات المسؤوليين الراغبين في تحقيق الأفضل لمؤسساتهم . ونظرا للحجم الهام للمعلومات ذات الصلة بإدارة المخزون في المؤسسات اإلنتاجية فان استخدام نضام لتسيير المخزون أمر ا ضروريا, وهذا بفضل مرونة استعماله و وفرته على وظائف المتابعة والإدارة التي يقدمها. الهدف األساسي من هذا المشروع هو تطوير نظام يمكن من ادارة وتسيير المخزون لشركة تي بي آل المتخصصة في صناعة اللوالب و البراغي و المسامير باالظافة إلى بعض مواد الخردوات . وقد قمنا بتصميم هذا النظام باستعمال لغة النمذجة الموحدة « UML « باالستناد على مراحل « UP « . و قمنا بانجاز هذا التطبيق بواسطة برنامج خاص هو« WinDev«

الكلمات المفتاحية : إدارة المخزون, عملية موحدة , UML, WinDev